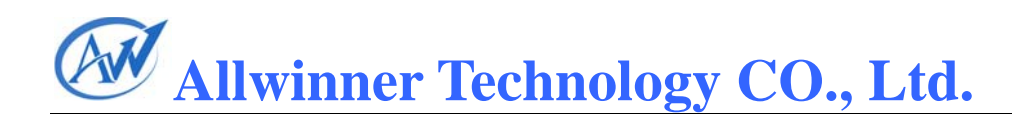

## **A10 LCD** 调试手册 Revision 1.0

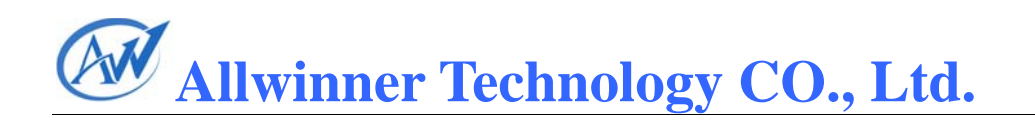

#### Record of Revision

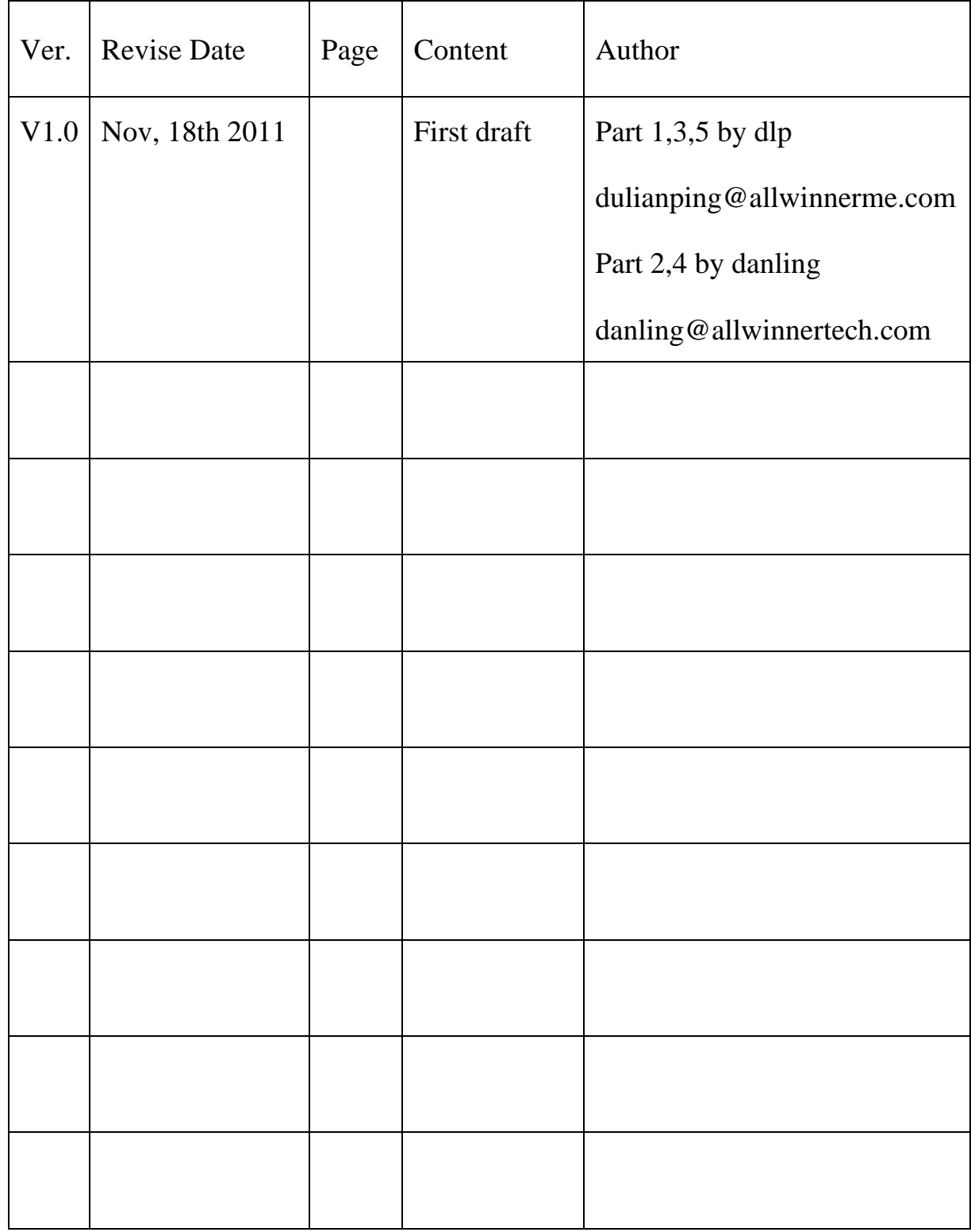

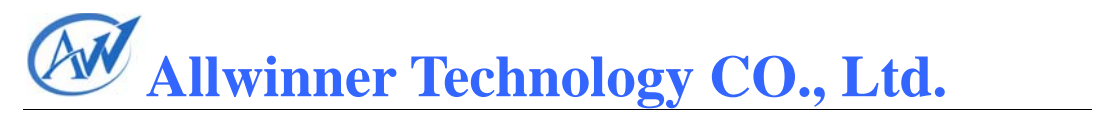

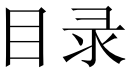

 $\overline{1}$ 

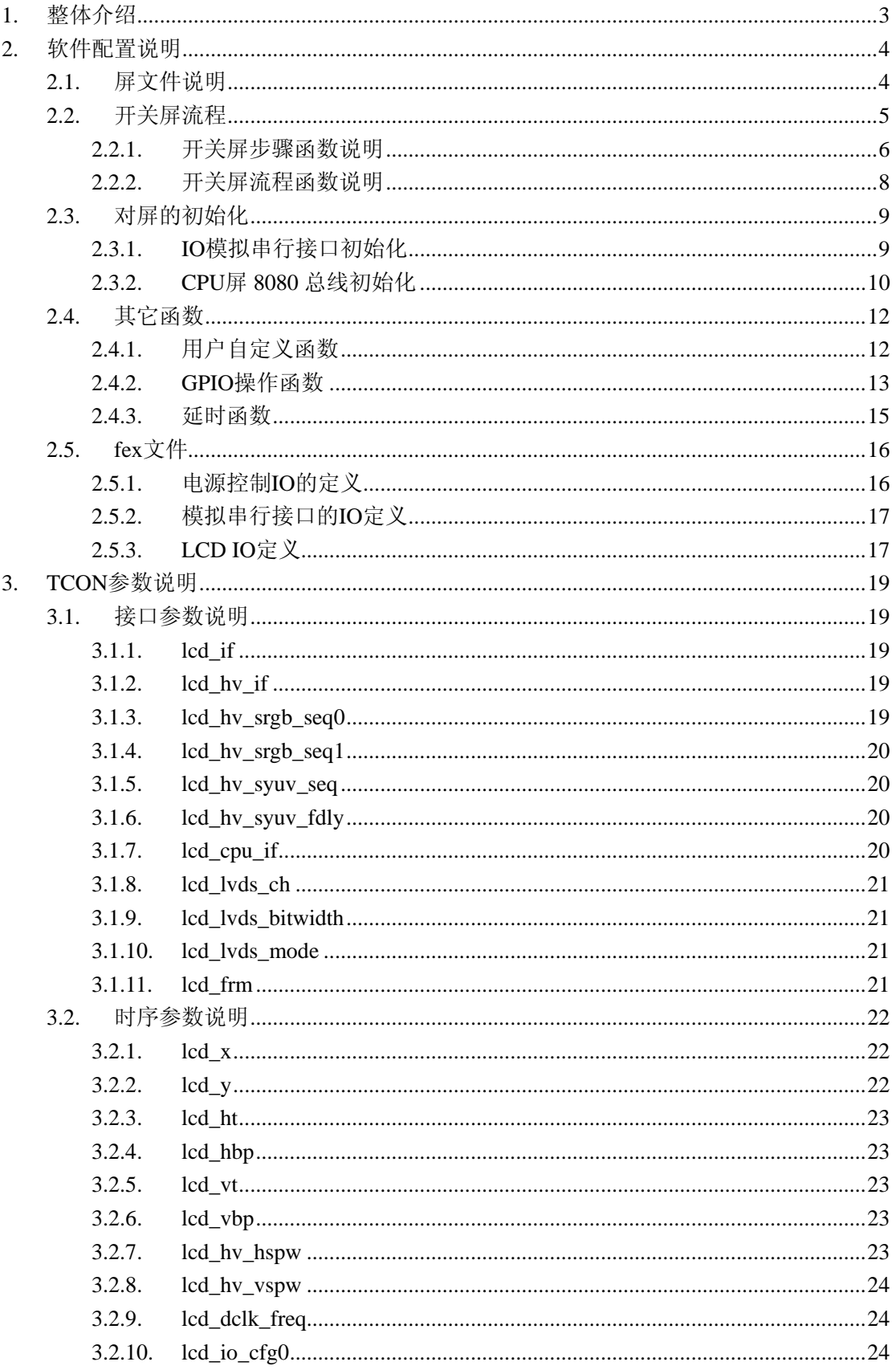

 $\overline{2}$ 

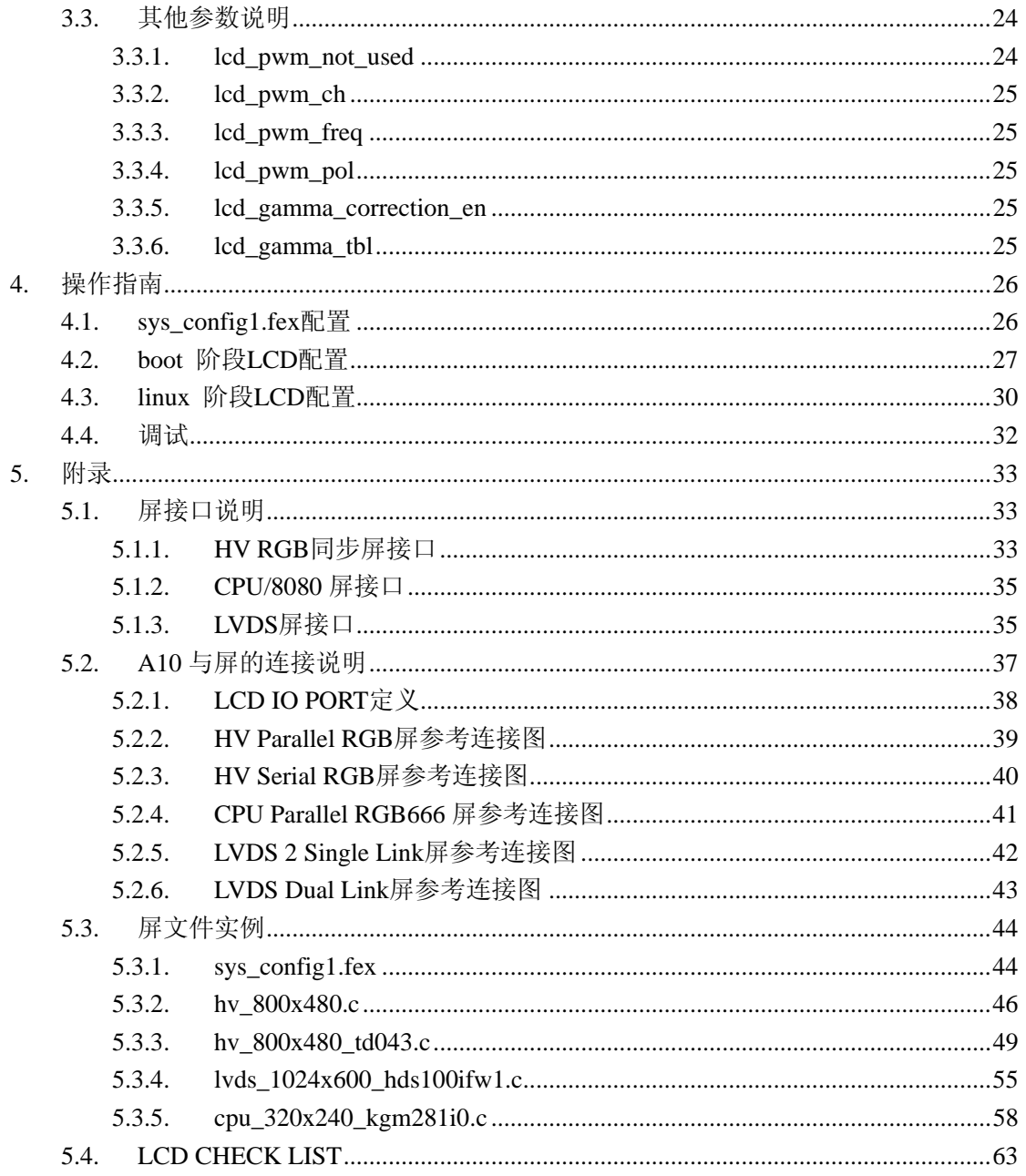

## <span id="page-4-0"></span>**1.** 整体介绍

A10 有两路显示系统,支持双屏输出,并行像素数据输出的接口形式,LCD0 从 PD 口输出, LCD1 从 PH 口输出, LVDS0 和 LVDS1 都是从 PD 口输出,如表 1-1 所示。

如果一路输出使用 Dual Link LVDS, 占用了 LVDS 的所有引脚, 另外一路 只能使用其他接口形式输出;其他接口形式组合的双屏输出都支持。

表 1-1 中列出了 A10 支持的接口形式及支持的最大分辨率,LCD0 与 LCD1 完全一致。

| Interface         |                     | Solutions          | LCD <sub>0</sub>                             | LCD1      |
|-------------------|---------------------|--------------------|----------------------------------------------|-----------|
| 同步 RGB<br>接口      | <b>Parallel RGB</b> | $1920 \times 1080$ |                                              |           |
|                   | Serial RGB          | $1280 \times 720$  |                                              |           |
|                   | CCIR656             | $1280 \times 720$  |                                              |           |
| CPU/80<br>接口      | Parallel RGB666     | $1280 \times 720$  | <b>PD</b>                                    | PH        |
|                   | Parallel RGB565     | $1280 \times 720$  |                                              |           |
|                   | Serial RGB666       | $1280 \times 720$  |                                              |           |
|                   | Serial RGB565       | $1280 \times 720$  |                                              |           |
| <b>LVDS</b><br>接口 | Single Link         | $1920 \times 1080$ | PD <sub>0</sub> -P <sub>D</sub> <sub>9</sub> | PD10-PD19 |
|                   | Dual Link           | $1920 \times 1080$ | PD0-PD19                                     |           |

表 1-1 A10 LCD 输出 IO 口

注: Dual Link LVDS 从 PD 口输出, 另一屏显只能选择非 LVDS 从 PH 输出

屏的各种接口说明可参见附录 5.1,各接口与 A10 引脚的连接可以参考附录 5.2。

## <span id="page-5-0"></span>**2.** 软件配置说明

### **2.1.** 屏文件说明

在目录…\linux-2.6.36\drivers\video\sun4i\disp\de\_bsp\lcd, 有 lcd0\_panel\_cfg.c 和 lcd1\_panel\_cfg.c 两个文件,分别对应 LCD0 和 LCD1 的配置,这两个文件中, 定义了 TCON 的参数, 开关屏的流程, 还有对屏的初始化操作。

对 IO 位置的定义, 包括电源控制, 配屏使用的 GPIO, 以及 LCD 控制器 IO 的定义在 sys\_config.fex 中。

lcd0\_panel\_cfg.c 和 lcd1\_panel\_cfg.c 中提供的函数接口如下图所示:

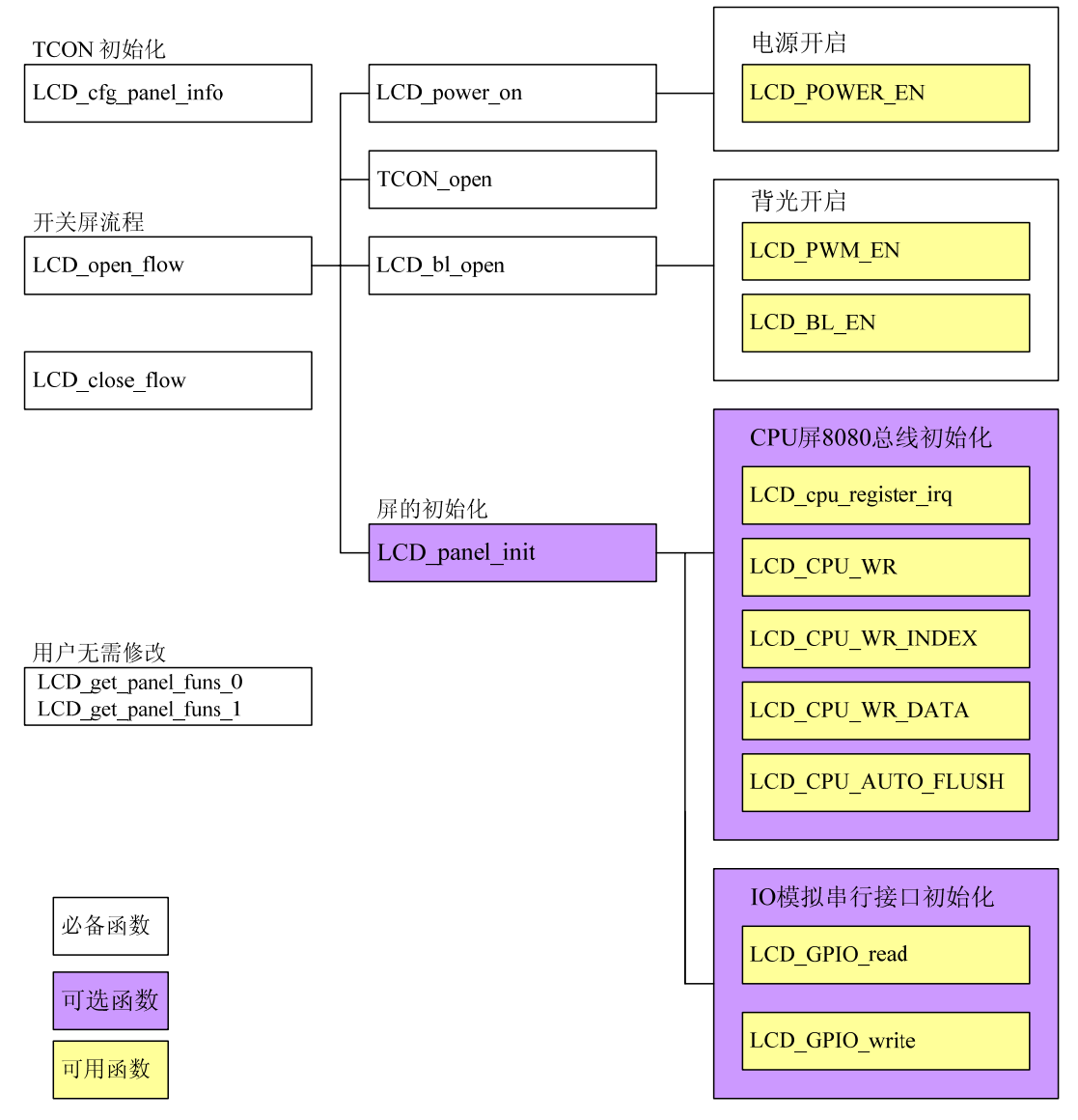

图 2-1 配屏文件中的函数列表

<span id="page-6-0"></span>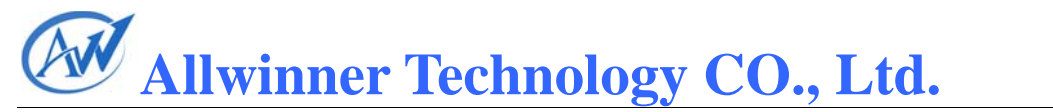

LCD\_cfg\_panel\_info , LCD\_open\_flow , LCD\_close\_flow 和 LCD\_get\_panel\_funs\_0/ LCD\_get\_panel\_funs\_1 是必须包含的 4 个函数。

5

#### 函数:**LCD\_cfg\_panel\_info**

功能:配置 A10 的 TCON 基本参数 原型: static void LCD\_cfg\_panel\_info(\_\_panel\_para\_t \* info) 参数的定义见"3 TCON 参数说明"。

#### 函数:**LCD\_open\_flow**

功能: 定义开屏的流程 原型: static  $\,$  s32 LCD open flow(  $\,$  u32 sel) 具体说明见"2.2 开关屏流程"。

#### 函数:**LCD\_close\_flow**

功能:定义关屏的流程 原型: static  $\,$  s32 LCD close flow(  $\,$  u32 sel) 该函数与 LCD open flow 对应

#### 函数:**LCD\_get\_panel\_funs\_0/ LCD\_get\_panel\_funs\_1**

功能:

原型: void LCD\_get\_panel\_funs\_0(\_\_lcd\_panel\_fun\_t \* fun)/ void LCD get panel funs  $1$  ( $\lceil$ lcd panel fun t  $*$  fun)

该函数无需用户修改, LCD\_get\_panel\_funs\_0 只在文件 lcd0\_panel\_cfg.c 中 定义, LCD get panel funs 1 只在文件 lcd1 panel cfg.c 中定义。

#### **2.2.** 开关屏流程

开关屏的常见操作流程如图 2-2 所示。

其中, LCD open flow 和 LCD close flow 称为开关屏流程函数, 方框中的 函数, 如 LCD power on, TCON open 等函数, 称为开关屏步骤函数。

部分屏不需要进行初始化操作,LCD\_panel\_init 及 LCD\_panel\_exit 这两个步 骤函数(图中紫色框部分)可以省去。

<span id="page-7-0"></span>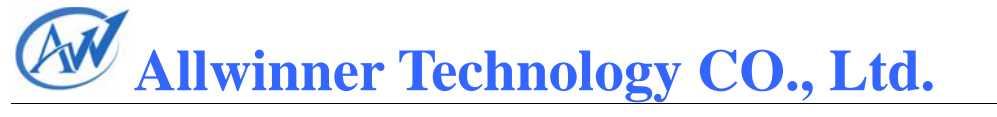

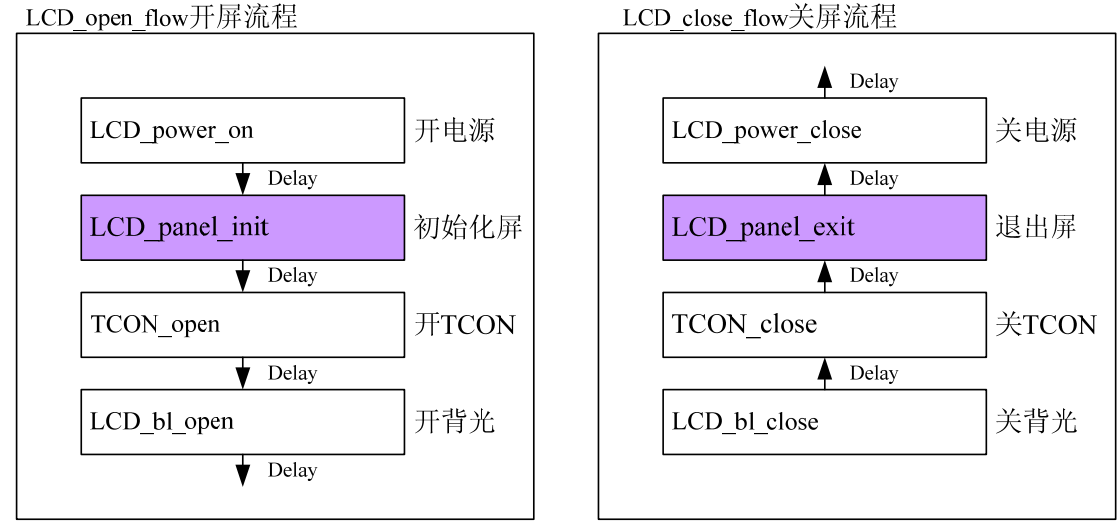

6

图 2-2 开关屏流程

### **2.2.1.** 开关屏步骤函数说明

开屏的步骤函数有 LCD panel init, TCON open, LCD power on, LCD\_bl\_open。

#### 函数:**LCD\_panel\_init**

功能:对屏初始化

原型: static void LCD panel init(  $u32$  sel)

可参考"2.3 对屏的初始化"。部分屏不需要进行初始化操作, LCD\_panel\_init 及 LCD\_panel\_exit 这两个步骤函数可以省去。

#### 函数:**TCON\_open**

功能:打开 A10 TCON

原型:  $\_s32$  TCON0\_open( $\_u32$  sel)

该函数由显示驱动提供,用户无需实现。

#### 函数:**LCD\_power\_on**

功能:打开 LCD 电源

原型: static void LCD power on( $\mu$ 32 sel)

显示驱动提供 LCD\_PWR\_EN 函数可供调用, 用户也可自由实现函数内容。

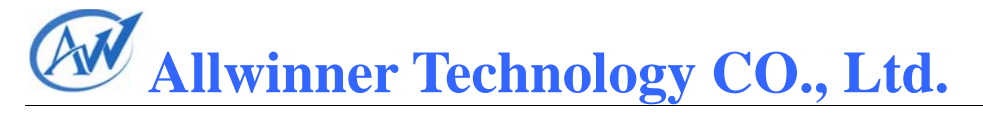

#### 函数:**LCD\_bl\_open**

功能:打开 LCD 背光

原型: static void LCD bl\_open( $\Box$ u32 sel)

显示驱动提供 LCD\_PWM\_EN 和 LCD\_BL\_EN 函数可供调用,用户也可自 由实现函数内容。

7

LCD\_PWM\_EN, LCD\_BL\_EN, LCD\_PWR\_EN 这三个函数是通过 GPIO 控 制实现电源和背光的开启关闭,IO 的位置及属性定义在 sys\_config.fex 文件中。

#### 函数:**LCD\_PWM\_EN**

功能:打开或关闭 LCD 背光调节的 PWM 信号 原型: void LCD\_PWM\_EN (\_u32 sel, \_bool b\_en) 参数说明: b\_en=0: 将 PWM pin 设为输入, 并把 PWM 模块关闭 b\_en=1: 将 PWM pin 设为 PWM, 并把 PWM 模块打开

对应于 sys\_config.fex 文件的 lcd\_pwm。

#### 函数:**LCD\_BL\_EN**

功能:打开或关闭 LCD 背光 原型: void LCD\_BL\_EN (\_u32 sel, \_bool b\_en) 参数说明: b\_en=0: 设置 LCD 背光控制 IO 为对应电平, 关闭背光 b\_en=1: 设置 LCD 背光控制 IO 为对应电平, 打开背光 对应于 sys\_config.fex 文件的 lcd\_bl\_en;

#### 函数:**LCD\_PWR\_EN**

功能:打开或关闭 LCD 电源 原型: void LCD\_PWR\_EN(\_\_u32 sel, \_\_bool b\_en) 参数说明: b\_en=0: 设置 LCD 电源控制 IO 为对应电平, 关闭 LCD 电源 b\_en=1: 设置 LCD 电源控制 IO 为对应电平, 打开 LCD 电源 对应于 sys\_config.fex 文件的 lcd\_power。 关屏的步骤函数与开屏的步骤函数相对应。

### <span id="page-9-0"></span>**2.2.2.** 开关屏流程函数说明

#### 函数:**LCD\_open\_flow**

```
功能:初始化开关屏的步骤流程
原型: static __s32 LCD_open_flow(__u32 sel)
函数常用内容为:
static __s32 LCD_open_flow(__u32 sel)
{ 
   LCD_OPEN_FUNC(sel, LCD_power_on,10);
    LCD_OPEN_FUNC(sel, LCD_panel_init, 50); 
    LCD_OPEN_FUNC(sel, TCON_open, 100); 
    LCD_OPEN_FUNC(sel, LCD_bl_open, 0); 
    return 0;
```

```
}
```
如上,初始化整个开屏的流程步骤为四个:

1、打开 LCD 电源,再延迟 10ms;

2、初始化屏,再延迟 50ms;

3、打开 A10 TCON,再延迟 200ms;

4、打开背光,再延迟 0ms。

LCD open flow 函数只会系统初始化的时候调用一次,执行每个 LCD\_OPEN\_FUNC 即是把对应的开屏步骤函数进行注册,并没有执行该开屏步 骤函数。LCD\_open\_flow 函数的内容必须统一用 LCD\_OPEN\_FUNC(sel, function, delay\_time)进行函数注册的形式,确保正常注册到开屏步骤中。

#### 函数:**LCD\_OPEN\_FUNC**

功能: 注册开屏步骤函数到开屏流程中

```
原型: void LCD_OPEN_FUNC( _u32 sel, LCD_FUNC func, _u32 delay)
参数说明:
```
func 是一个函数指针, 其类型是: void (\*LCD\_FUNC) (\_\_u32 sel), 用户自 己定义的函数必须也要用统一的形式。比如:

```
void user_defined_func(__u32 sel)
```

```
 //do something
```

```
}
```
{

<span id="page-10-0"></span>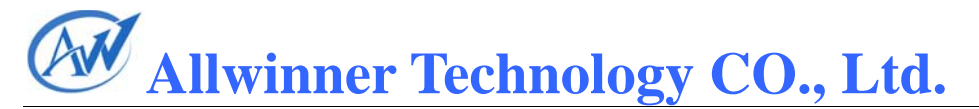

delay 是执行该步骤后,再延迟的时间,时间单位是毫秒。

#### **2.3.** 对屏的初始化

一部分屏需要进行初始化操作,在开屏步骤函数中,对应于 LCD\_panel\_init 函数。在 A10 中, 提供了两种方式对屏的初始化。

9

一种是通过 8080 总线的方式,使用的是 LCDIO(PD,PH)。这种初始化方 式,用于 CPU 屏中,其总线的引脚位置定义与 CPU 屏一致。

一种是 SPI 或 IIC 等串行的方式,使用的是 A10 的 GPIO 引脚模拟实现。模 拟 GPIO 的引脚位置定义见于 sys\_config.fex 中。

#### **2.3.1. IO** 模拟串行接口初始化

IO 模拟串行接口初始化可以参考附录 5.3.2 中的实例。

IO 的位置(PIN 脚)定义, 默认属性(输入输出)定义及默认输出值在 sys\_config.fex,具体请参考 2.5.2。

显示驱动提供 2 个接口函数可供使用。说明如下:

#### 函数:**LCD\_GPIO\_read**

功能: 读取 LCD GPIO PIN 脚上的电平 原型:  $s32$  LCD GPIO read(  $u32$  sel,  $u32$  io index); 参数说明: io index = 0: 对应于 sys\_config.fex 中的 lcd\_gpio\_0 io index = 1: 对应于 sys\_config.fex 中的 lcd\_gpio\_1 io\_index = 2: 对应于 sys\_config.fex 中的 lcd\_gpio\_2 io\_index = 3: 对应于 sys\_config.fex 中的 lcd\_gpio\_3 函数返回值为对应 IO 的输入电平,只用于该 GPIO 定义为输入的情形。

#### 函数:**LCD\_GPIO\_write**

功能: LCD GPIO PIN 脚上输出高电平或低电平 原型:  $s32$  LCD GPIO write(  $u32$  sel,  $u32$  io index,  $u32$  data); 参数说明: io index = 0: 对应于 sys\_config.fex 中的 lcd\_gpio\_0

io\_index = 1: 对应于 sys\_config.fex 中的 lcd\_gpio\_1

io\_index = 2: 对应于 sys\_config.fex 中的 lcd\_gpio\_2

<span id="page-11-0"></span>io\_index = 3: 对应于 sys\_config.fex 中的 lcd\_gpio\_3  $data = 0$ : 对应 IO 输出低电平  $data = 1: \overline{X} \times \overline{I}$  IO 输出高电平 只用于该 GPIO 定义为输出的情形。

#### 函数:**LCD\_GPIO\_set\_attr**

功能: 设置 LCD GPIO PIN 脚为输入或输出模式 原型:  $s32$  LCD GPIO set attr( u32 sel, u32 io index, bool b\_output); 参数说明: io index = 0: 对应于 sys\_config.fex 中的 lcd\_gpio\_0 io\_index = 1: 对应于 sys\_config.fex 中的 lcd\_gpio\_1 io\_index = 2: 对应于 sys\_config.fex 中的 lcd\_gpio\_2 io\_index = 3: 对应于 sys\_config.fex 中的 lcd\_gpio\_3 b\_output =  $0:$  对应 IO 设置为输入 b\_output = 1: 对应 IO 设置为输出

#### **2.3.2. CPU** 屏 **8080** 总线初始化

CPU 屏的初始化可以参考"附录 5.3.5"的实例。 显示驱动提供 5 个接口函数可供使用。如下:

#### 函数:**LCD\_CPU\_WR**

功能: 设定 CPU 屏的指定寄存器为指定的值 原型: void LCD\_CPU\_WR(\_u32 sel, \_u32 index, \_u32 data) 函数内容为 void LCD\_CPU\_WR(\_u32 sel, \_u32 index, \_u32 data) {

LCD\_CPU\_WR\_INDEX(sel, index);

LCD\_CPU\_WR\_DATA(sel, data);

}

实现了 8080 总线上的两个写操作。

LCD CPU WR INDEX 实现第一个写操作, 这时 PIN 脚 RS (A1) 为低电 平,总线数据上的数据内容为参数 index 的值。

LCD\_CPU\_WR\_DATA 实现第二个写操作, 这时 PIN 脚 RS(A1)为高电平, 总线数据上的数据内容为参数 data 的值。

#### 函数:**LCD\_CPU\_WR\_INDEX**

功能: 设定 CPU 屏为指定寄存器 原型: void LCD\_CPU\_WR(\_u32 sel, \_u32 index, \_u32 data) void LCD\_CPU\_WR\_INDEX(\_u32 sel,\_u32 index); 具体说明见 LCD\_CPU\_WR。

#### 函数:**LCD\_CPU\_WR\_DATA**

功能: 设定 CPU 屏寄存器的值为指定的值 原型: void LCD\_CPU\_WR\_DATA(\_u32 sel, \_u32 data); 具体说明见 LCD\_CPU\_WR。

#### 函数:**LCD\_CPU\_AUTO\_FLUSH**

功能:开启 CPU 屏的刷新 原型: void LCD\_CPU\_AUTO\_FLUSH(\_u32 sel, \_bool en); 参数说明:

en = 1: 8080 总线上开始传送显示 BUFFER 的数据, 实现 CPU 屏的刷新

#### 函数:**LCD\_cpu\_register\_irq**

功能: 设置 LCD GPIO PIN 脚为输入或输出模式

原型: void LCD\_CPU\_register\_irq(\_\_u32 sel, void (\*Lcd\_cpuisr\_proc) (void))

注册 cpu 屏的中断处理函数, 驱动会在每个 vblanking 中断里调用一下用户 注册的中断处理函数 Lcd\_cpuisr\_proc。

CPU 屏的初始化对应于开屏步骤函数的 LCD\_panel\_init。在 CPU 屏 LCD panel init 函数的最后, 需要进行两个操作步骤:

1、使用LCD\_CPU\_register\_irq注册CPU屏的中断处理函数Lcd\_cpuisr\_proc, 该函数的内容,可以是 CPU 屏 GRAM 的 X 和 Y 坐标设置为零的操作,以保证 异步屏每帧进行一次同步。

2、调用 LCD\_CPU\_AUTO\_FLUSH(sel,1)打开显示数据传送。 示例如下:

<span id="page-13-0"></span>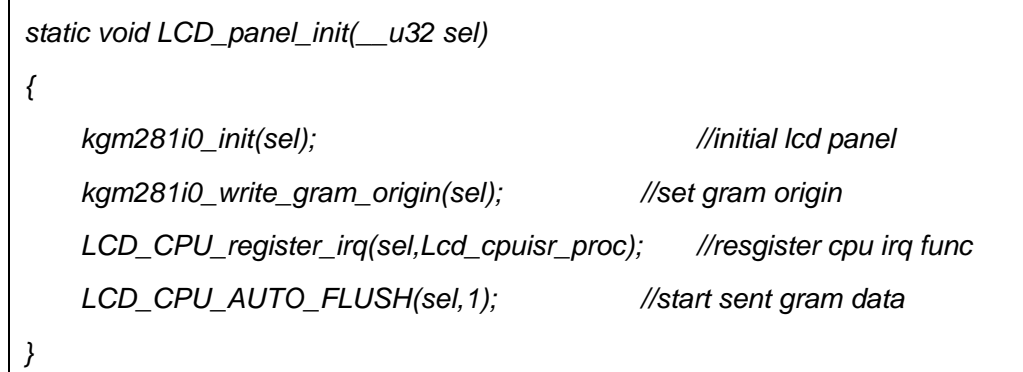

区别于模拟串行接口的初始化,LCD\_open\_flow 中,CPU 屏的初始化 LCD\_panel\_init 放在 TCON\_open 之后, 示例如下:

*static \_\_s32 LCD\_open\_flow(\_\_u32 sel) { LCD\_OPEN\_FUNC(sel, LCD\_power\_on,10); LCD\_OPEN\_FUNC(sel, TCON\_open, 100); LCD\_OPEN\_FUNC(sel, LCD\_panel\_init, 50); LCD\_OPEN\_FUNC(sel, LCD\_bl\_open, 0); return 0; }* 

### **2.4.** 其它函数

## **2.4.1.** 用户自定义函数

#### 函数:**LCD\_user\_defined\_func**

功能:用户可自由定义的函数

原型: static \_\_s32 LCD\_user\_defined\_func(\_\_u32 sel, \_\_u32 para1, \_\_u32 para2,  $\_\_$ u32 para3)

该函数是给用户作扩展使用的,可以在此函数里实现任何你想实现的代码,然 后在应用层进行调用.

比如对于 3D 屏,可以在该文件里实现屏的 2D 和 3D 的切换,示例如下:

```
static __s32 LCD_user_defined_func(__u32 sel, __u32 para1, __u32 para2, 
__u32 para3) 
{ 
     if(para1 == 0) 
     { 
     //switch to 2D mode 
     } 
     else 
     { 
     //switch to 3D mode 
     } 
     return 0; 
}
```
在用户空间的调用代码示例如下(切换到 3D 模式):

```
unsigned long arg[4]; 
int dispfh; 
if((dispfh = open("/dev/disp",O_RDWR)) == -1) 
{ 
     printf("open file /dev/disp fail. \n"); 
     return 0; 
} 
arg[0] = 0;//lcd0 
arg[1] = 1;//switch to 3D mode 
ioctl(dispfh, DISP_CMD_LCD_USER_DEFINED_FUNC,(unsigned long)arg);
```
### **2.4.2. GPIO** 操作函数

用户有可能有需要自己对某些 GPIO 进行操作,显示驱动封装了几个函数提 供给用户,它们屏避了操作系统间的差异,也就是说在不同的操作系统中都可以使 用。

#### 函数:**OSAL\_GPIO\_Request**

功能: 申请 GPIO;

原型: hdle OSAL\_GPIO\_Request(user\_gpio\_set\_t \*gpio\_list, \_\_u32

group\_count\_max);

参数说明:

gpio\_list 为 GPIO 的设置,该结构体如下:

typedef struct

{

 char gpio\_name[32]; int port; int port\_num; int mul\_sel; int pull; int dry\_level; int data; }user\_gpio\_set\_t; group\_count\_max: 要设置 GPIO 的个数.

函数返回: 成功返回 GIPO 的句柄, 失败返回 0.

#### 函数:**OSAL\_GPIO\_Release**

功能:释放 GPIO. 原型: \_\_s32 OSAL\_GPIO\_Release(\_\_hdle p\_handler, \_\_s32 if\_release\_to\_default\_status); 参数说明: p\_handler: GPIO 的句柄. if release to default status: 0/1: 表示释放后的 GPIO 处于输入状态;2: 表示 释放后的 GPIO 状态不变.

函数返回: 成功返回 0, 失败返回错误号 将 GIPO PH6 输出高电平,示例如下:

```
static void LCD_vcc_on(__u32 sel) 
{ 
      user_gpio_set_t gpio_list; 
      int hdl; 
      gpio_list.port = 8;// 1:A; 2:B; 3:C; 4:D;5:E;6:F;7:G;8:H..... 
      gpio_list.port_num = 6; 
      gpio_list.mul_sel = 1; 
      gpio_list.pull = 0; 
      gpio_list.drv_level = 0; 
      gpio_list.data = 1; 
      hdl = OSAL_GPIO_Request(&gpio_list, 1); 
      OSAL_GPIO_Release(hdl, 2); 
};
```
#### **2.4.3.** 延时函数

驱动提供了毫秒和微秒级的延时给用户使用, 不过建议如果延时时间比较 长的话可以在开关屏流程里新添新的函数. 因为在 boot 系统里延时是死等的,效 率会比较低;如果放在开关屏流程里的话会启用 timmer 去做延时,在延时期间 CPU 可以做其它的工作.

#### 函数:**LCD\_delay\_ms**

- 功能: 延时 ms 毫秒
- 原型: void LCD\_delay\_ms(\_\_u32 ms)

#### 函数:**LCD\_delay\_us**

- 功能: 延时 us 微秒
- 原型: void LCD\_delay\_us( $\_\_$ u32 us)

## <span id="page-17-0"></span>**2.5. fex** 文件

在 sys\_config.fex 文件中, 第一个参数定义了 LCD0 和 LCD1 的使能, 定义 如下:

#### **lcd0\_para\_used/ lcd1\_para\_used**

0: lcd0/lcd1 interface not exist;

1:lcd0/lcd1 interface exist;

其他定义为 LCD 所需的 A10 PIN 脚的分配情况。主要包括三个部分。

#### **2.5.1.** 电源控制 **IO** 的定义

电源控制 IO 在 sys\_config.fex 文件中定义如下:

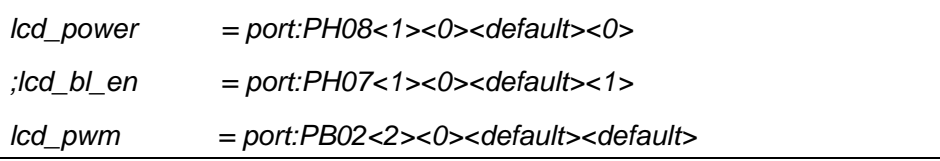

#### 示例 1: lcd\_power = port:PH08<1><0><default><1>

含义: lcd\_power 引脚为 PH08, PH08 输出高电平时打开 LCD 供电;上下拉 不使能。

第一个尖括号: 功能分配, 与 SPEC 描述一致; 1 为输出;

第二个尖括号: 内置电阻: 使用 0 的话, 标示内部电阻高阻态, 如果是 1 则是内部电阻上拉,2 就代表内部电阻下拉。使用 default 的话代表默认状态,即 电阻上拉。其它数据无效。

第三个尖括号: 驱动能力; default 表驱动能力是等级 1

第四个尖括号: 输出有效所需电平; 即是 LCD 供电电路上, lcd\_power 使能 所需的电平,0 为低电平,1 为高电平。

如果该功能引脚不需要,可以通过加注释的方式去掉。如上面代码的 lcd\_bl\_en。

lcd\_bl\_en

LCD BL EN pin config;

<span id="page-18-0"></span>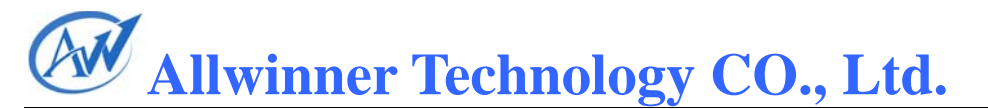

#### 示例 2: lcd\_bl\_en = port:PH07<1><0><default><1>

含义: lcd\_bl\_en 引脚为 PH07, PH07 输出高电平时打开 LCD 背光;上下拉 不使能。

lcd bl en 的定义与 lcd power 一致。如果该功能引脚不需要,可以通过加注 释的方式去掉。

 $\overline{\pi}$ *(b)* 3: lcd pwm = port:PB02<2><0><default><default>

含义: PB2 输出 PWM 信号, 对应背光亮度大小的调节

A10 只有 PB2 和 PI3 可以输出 PWM 信号。如果该功能引脚不需要,可以通 过加注释的方式去掉。

#### **2.5.2.** 模拟串行接口的 **IO** 定义

模拟串行接口 IO 在 fex 文件中定义如下:

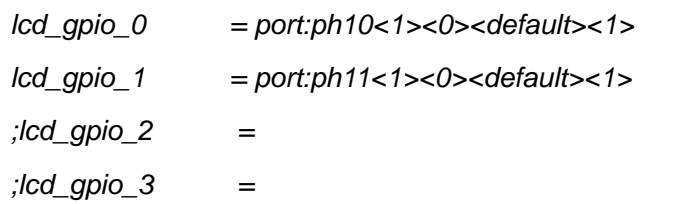

#### 示例: lcd gpio  $0$  = port:ph10<1><0><default><1>

含义: lcd\_gpio\_0 引脚为 PH10, PH10 为输出, 默认输出电平为高。

第一个尖括号: 功能分配;0 为输入, 1 为输出;

第二个尖括号: 内置电阻; 使用 0 的话, 标示内部电阻高阻态, 如果是 1 则是内部电阻上拉,2 就代表内部电阻下拉。使用 default 的话代表默认状态,即 电阻上拉。其它数据无效。

第三个尖括号:驱动能力;default 表驱动能力是等级 1

第四个尖括号:表示默认值;即是当设置为输出时,该引脚输出的电平,0 为低电平,1 为高电平。

如果该功能 IO 不用, 可通过注释方式(如上的 lcd\_gpio\_2)避免冲突, 显 示驱动对注释 IO 不进行初始化操作。

#### **2.5.3. LCD IO** 定义

LCD0 的 IO 定义如下,若该引脚 IO 需要应用于其他方面,可通过注释方式 (如下的 lcdde)避免冲突,显示驱动对注释 IO 不进行初始化操作。

 $\mathsf{r}$ 

LCD1 的 IO 定义与 LCD0 相似,不同的地方在于 LCD1 为 PH 口。

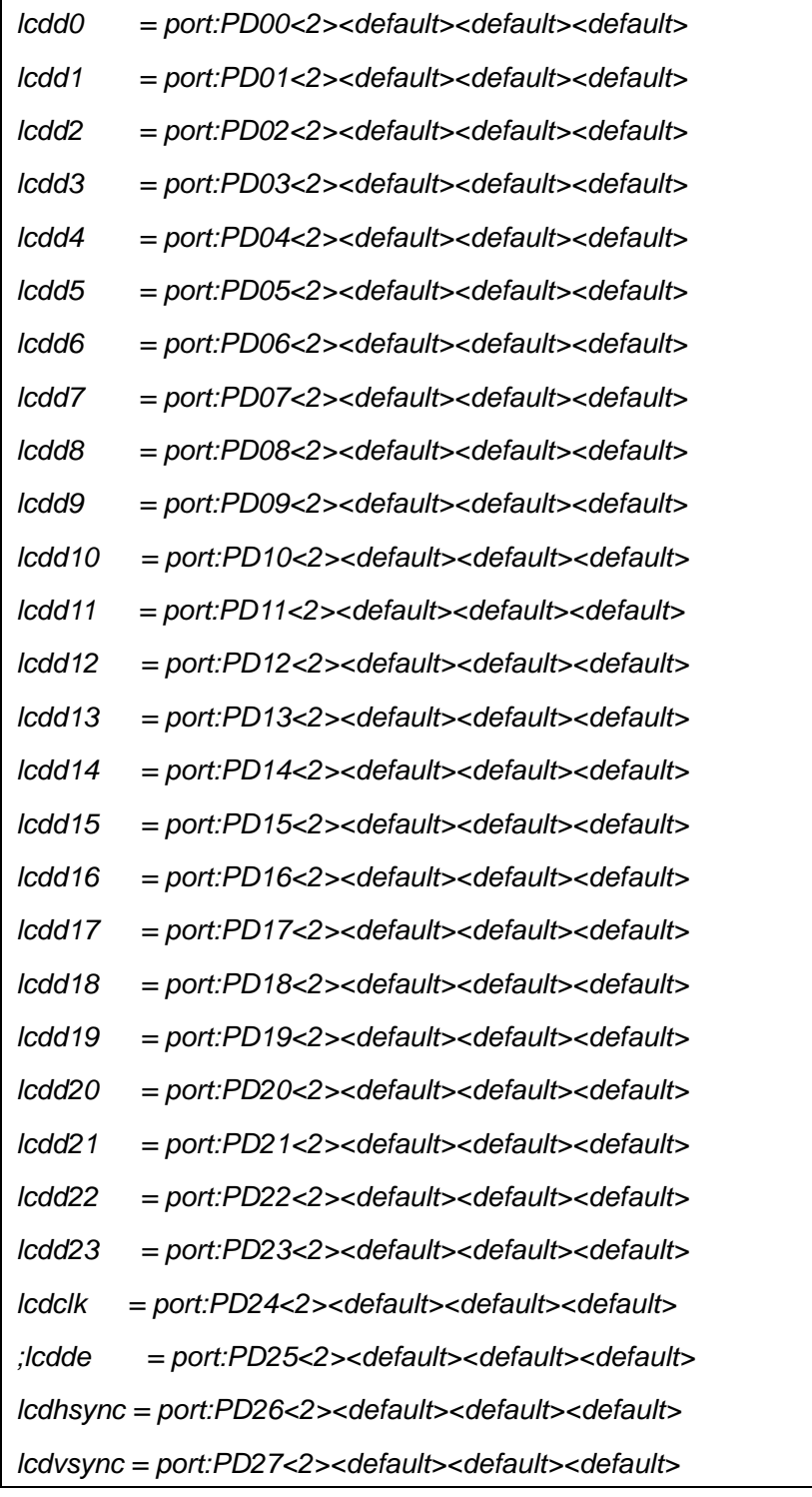

## <span id="page-20-0"></span>**3. TCON** 参数说明

## **3.1.** 接口参数说明

#### **3.1.1. lcd\_if**

Lcd Interface

设置相应值的对应含义为:

- 0:HV(RGB 同步屏)接口
- 1:CPU(8080)接口
- 2: Reserved
- 3:LVDS 接口

### **3.1.2. lcd\_hv\_if**

Lcd HV panel Interface

这个参数只有在 lcd if=0 时才有效。定义 RGB 同步屏下的几种接口类型。 设置相应值的对应含义为:

0: Parallel RGB

- 1: Serial RGB
- 2: Serial YUV (CCIR656)

RGB 同步屏的接口类型可参考"附录 5.1.1 HV RGB 同步屏接口"。

## **3.1.3. lcd\_hv\_srgb\_seq0**

Lcd HV panel Serial RGB output Sequence in Odd lines 这个参数只有在 lcd\_if=0 且 lcd\_hv\_if=1 (Serial RGB) 时才有效。 定义奇数行 RGB 输出的顺序  $0: R \rightarrow G \rightarrow B$ 1:  $B \rightarrow R \rightarrow G$ 2: G→B→R

### <span id="page-21-0"></span>**3.1.4. lcd\_hv\_srgb\_seq1**

Lcd HV panel Serial RGB output Sequence in Even lines 这个参数只有在 lcd\_if=0 且 lcd\_hv\_if=1 (Serial RGB) 时才有效。 定义偶数行 RGB 输出的顺序  $0: R \rightarrow G \rightarrow R$  $1: B \rightarrow R \rightarrow G$  $2: G \rightarrow B \rightarrow R$ 

### **3.1.5. lcd\_hv\_syuv\_seq**

Lcd HV panel Serial YUV output Sequence

这个参数只有在 lcd if=0 且 lcd hv if=2 (Serial YUV) 时才有效。

- 定义 YUV 输出格式
- 0: YUYV
- 1:YVYU
- 2: UYVY
- 3: VYUY

#### **3.1.6. lcd\_hv\_syuv\_fdly**

Lcd HV panel Serial YUV F line Delay

这个参数只有在 lcd if=0 且 lcd hv if=2 (Serial YUV) 时才有效。

定义 CCIR656 编码时 F 相对有效行延迟的行数

- 0: F toggle right after active video line
- 1:Delay 2 lines (CCIR NTSC)
- 2: Delay 3 lines (CCIR PAL)

#### **3.1.7. lcd\_cpu\_if**

Lcd CPU panel Interface

这个参数只有在 lcd if=1 时才有效。

设置相应值的对应含义为:

- 0:18bit/1cycle parallel (RGB666)
- 4:16bit/1cycle parallel (RGB565)

- <span id="page-22-0"></span>6:18bit/3cycle parallel (RGB666)
- 7:16bit/2cycle parallel (RGB565)

CPU 屏/8080 的接口类型可参考"附录 5.1.2 CPU/8080 屏接口"。

### **3.1.8. lcd\_lvds\_ch**

Lcd LVDS panel Channel number 设置相应值的对应含义为: 0: Single Link

1: Dual Link 相关说明可参见"附录 5.1.3 LVDS 屏接口"。

### **3.1.9. lcd\_lvds\_bitwidth**

Lcd LVDS panel Bit Width

设置相应值对应含义为:

- 0:24bit
- 1:18bit
- 相关说明可参见"附录 5.1.3 LVDS 屏接口"。

#### **3.1.10. lcd\_lvds\_mode**

Lcd LVDS Mode

这个参数只有在 lcd\_lvds\_bitwidth=0 时才有效 设置相应值对应含义为:

0: NS mode

1: JEIDA mode

NS mode 和 JEIDA mode 的说明可参见"附录 5.1.3 LVDS 屏接口"。

### **3.1.11. lcd\_frm**

Lcd Frame Rate Modulator

FRM 是解决 PIN 减少导致的色深问题。

这个参数设置相应值对应含义为:

- 0: RGB888  $\rightarrow$  RGB888 direct
- 1: RGB888  $\rightarrow$  RGB666 dither
- 2: RGB888  $\rightarrow$  RGB565 dither

<span id="page-23-0"></span>补充说明: 对接口参数的配置可以参考表 3-1。确定好接口类型, 最后确保 对应的一行的相关参数都有配置。

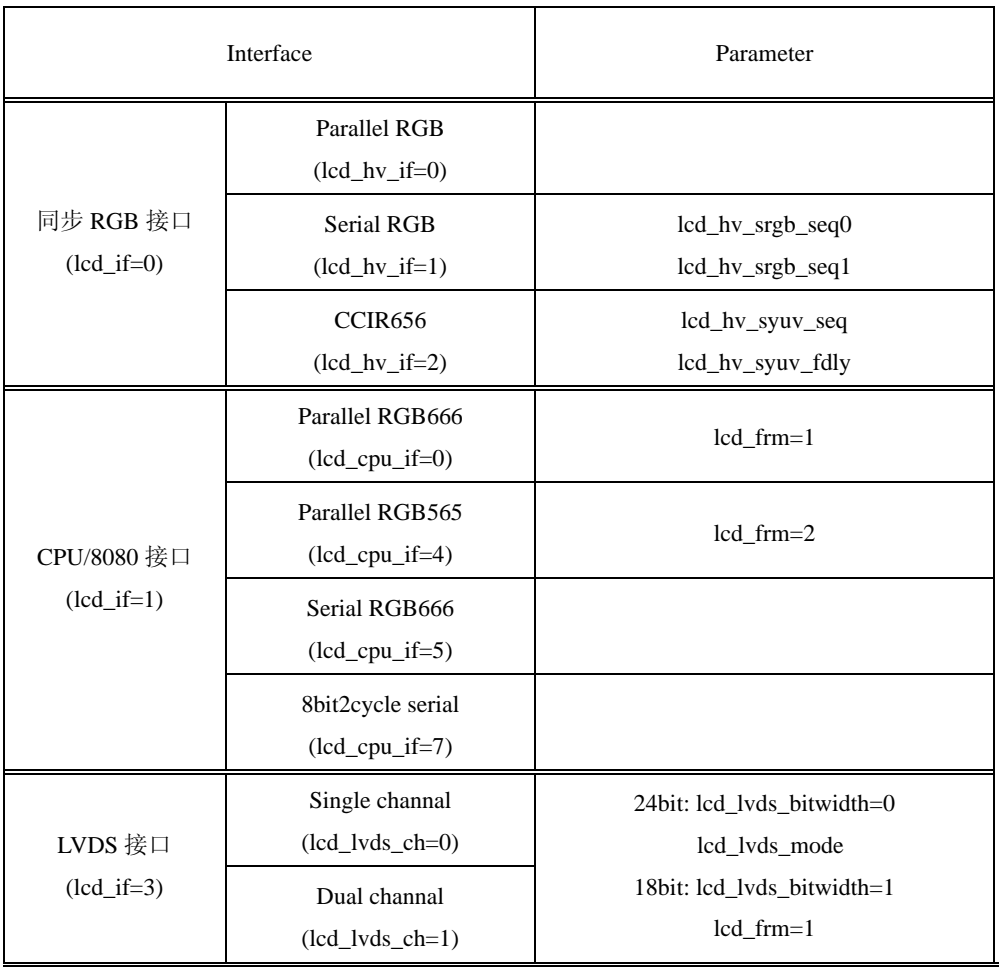

#### 表 3-1 LCD 接口参数配置说明

注: 请先确定好接口类型, 最后确保对应的那一行的参数都有配置

## **3.2.** 时序参数说明

#### **3.2.1. lcd\_x**

显示屏宽的像素个数

## **3.2.2. lcd\_y**

显示屏高的像素个数

22

<span id="page-24-0"></span>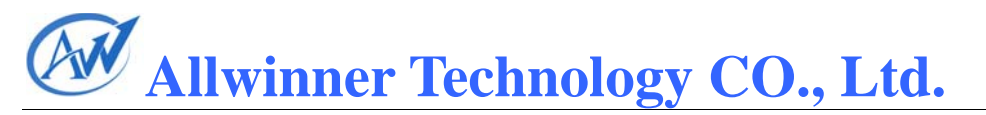

### **3.2.3. lcd\_ht**

 Horizontal Total time 指一行总的 dclk 的 cycle 个数。见图 3-1。 hsync hspw hfp de ht

图 3-1 水平方向时序信号图

### **3.2.4. lcd\_hbp**

Horizontal Back Porch

指有效行间,行同步信号(hsync)开始,到有效数据开始之间的 dclk 的 cycle 个数。见图 3-1。

## **3.2.5. lcd\_vt**

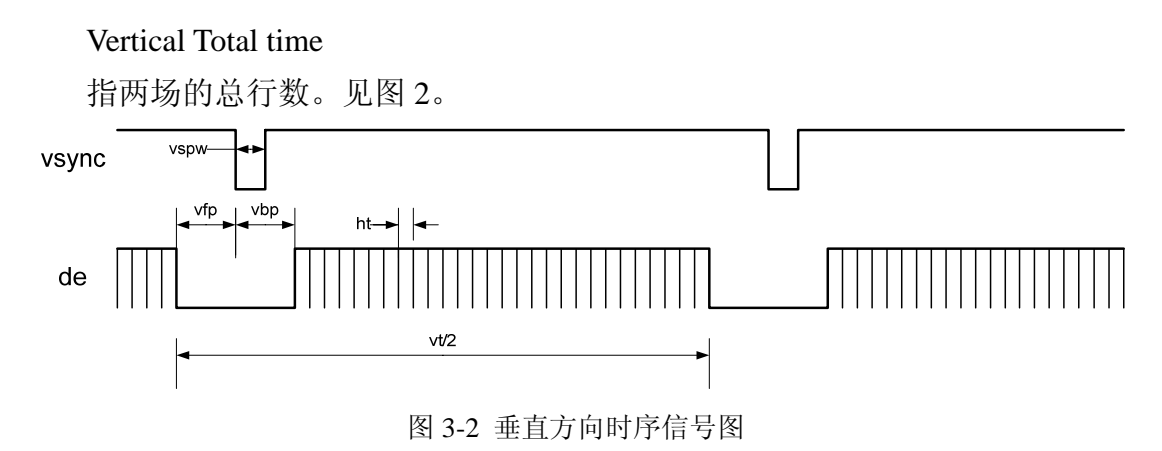

### **3.2.6. lcd\_vbp**

Vertical Back Porch

指场同步信号(vsync)开始,到有效数据行开始之间的行数。见图 3-2。

### **3.2.7. lcd\_hv\_hspw**

Horizontal Sync Pulse Width

指行同步信号的宽度。单位为 1 个 dclk 的时间(即是 1 个 data cycle 的时间)。

<span id="page-25-0"></span>见图 3-1。

#### **3.2.8. lcd\_hv\_vspw**

Vertical Sync Pulse Width 指场同步信号的宽度。单位为行。见图 3-2

#### **3.2.9. lcd\_dclk\_freq**

Data Clock Frequency

指 PIN 总线上数据的传送频率。单位为 MHz 屏幕刷新帧数 = (dclk\_freq) / (ht×vt/2)

#### **3.2.10. lcd\_io\_cfg0**

Lcd IO Configuration0

这个参数提供 RGB 同步屏的相位调节。

lcd dclk freq < 40 时, 该参数可设置为 0x00000000, 0x04000000, 0x10000000, 0x14000000, 0x20000000, 0x24000000, 对应 LCD DCLK 的六个 不同相位。

lcd\_dclk\_freq > 40 时, 该参数可设置为 0x00000000, 0x04000000 对应 LCD DCLK 的两个不同相位。

补充说明 1: hbp 在部分屏规格书的定义里并不包括 hspw。这种情况下, 要 正确配置 AW 的 TCON, hbp(aw)=hbp(panel)+hspw(panel)。vbp 的定义同 hbp。

补充说明 2: A10 的 TCON 中, hfp, vfp 不能为 0。

### **3.3.** 其他参数说明

#### **3.3.1. lcd\_pwm\_not\_used**

LCD PWM not Used

通过占空比的不同,PWM 在 LCD 中常用于调节背光的亮度变化。这个参 数设置相应值的对应含义为:

0:不使用 PWM

1:使用 PWM

#### <span id="page-26-0"></span>**3.3.2. lcd\_pwm\_ch**

Lcd backlight PWM Chanel

该参数值只有在 lcd\_pwm\_not\_used=0 时才有效。设置相应值的对应含义为:

0:使用 PWM0,从 PB2 送出

1:使用 PWM1,从 PI3 送出

sys\_config.fex 的 lcd\_pwm 要相应进行改动。注意, 该参数与 lcd\_pwm\_freq lcd\_pwm\_pol 共同构成一路 PWM 信号的设置。

#### **3.3.3. lcd\_pwm\_freq**

Lcd backlight PWM Frequency

该参数值只有在 lcd\_pwm\_not\_used=0 时才有效。这个参数配置 PWM 信号 的频率,单位为 Hz。

#### **3.3.4. lcd\_pwm\_pol**

Lcd backlight PWM Polarity

该参数值只有在 lcd\_pwm\_not\_used=0 时才有效。这个参数配置 PWM 信号 的占空比的极性。

#### **3.3.5. lcd\_gamma\_correction\_en**

Lcd Gamma Correction Enable 设置相应值的对应含义为: 0: TCON 的 Gamma 校正关闭 1:TCON 的 Gamma 校正打开 设置为 1 时, 需要对 lcd\_gamma\_tbl [256]进行赋值。

#### **3.3.6. lcd\_gamma\_tbl**

Lcd Gamma Table

该参数为一个数组\_\_u32 lcd\_gamma\_tbl[256];

lcd\_gamma\_tbl[n] = rout<<16 | gout<<8 | bout<<0 表示: 输入 r=n 时, 输出 r=rout; 输入 g=n 时, 输出 g=gout; 输入 b=n 时, 输出 b=bout。

用户使用 Gamma 校正功能时,可以使用函数 lcd\_gamma\_gen(\_\_panel\_para\_t \* info)对其赋值, 函数内容可自由实现。具体可参考"5.3.1"中的实例。

## <span id="page-27-0"></span>**4.** 操作指南

显示驱动按照操作系统和运行阶段不同分为两个部分:boot 显示驱动和 linux 显示驱动,因此 LCD 配置也对应两个部分.

配置 LCD 需要用户配置的最多有 5 个文件,用户可能会修改其中的一个或几 个文件:

1,sys\_config1.fex(boot 和 linux 阶段都会使用该文件的配置) 2,boot 阶段屏 0 配置文件: lcd0\_panel\_cfg.c 3,boot 阶段屏 1 配置文件: lcd1\_panel\_cfg.c 4,linux 阶段屏 0 配置文件: lcd0\_panel\_cfg.c 5,linux 阶段屏 1 配置文件: lcd1\_panel\_cfg.c 如下图所示:

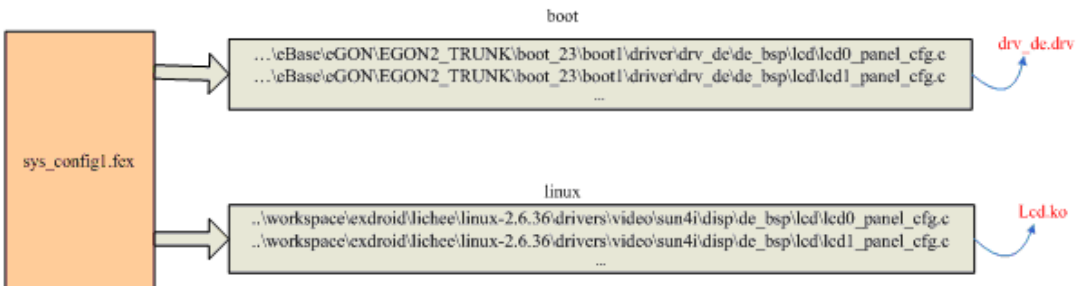

注意,我们尽量要求 boot 和 linux 阶段的对应两个文件内容完全相同,与操作 系统相关的操作都会以一个封装好的,具有统一接口的形式提供.所以当一个系统 的.c 文件调通以后,可以将对应的文件拷贝到另一个系统的目录里进行编译即可.

为了文件描述 , 这篇文档假定我们 linux 上述的目录 为"..\workspace\exdroid\lichee\linux-2.6.36\",具体情况可能会与之不同, 将其改为 你对应目录即可.

### **4.1. sys\_config1.fex** 配置

打开打包目录里的工具"crane\_pack.exe",选择好平台和路径后,点"Edit" 编辑 sys\_config1.fex 里的 LCD 相关配置,保存后点"Build"重新生成新的固件. 如下图所示:

<span id="page-28-0"></span>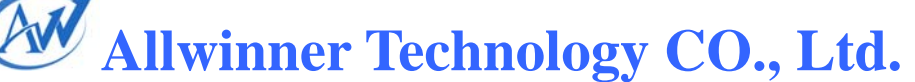

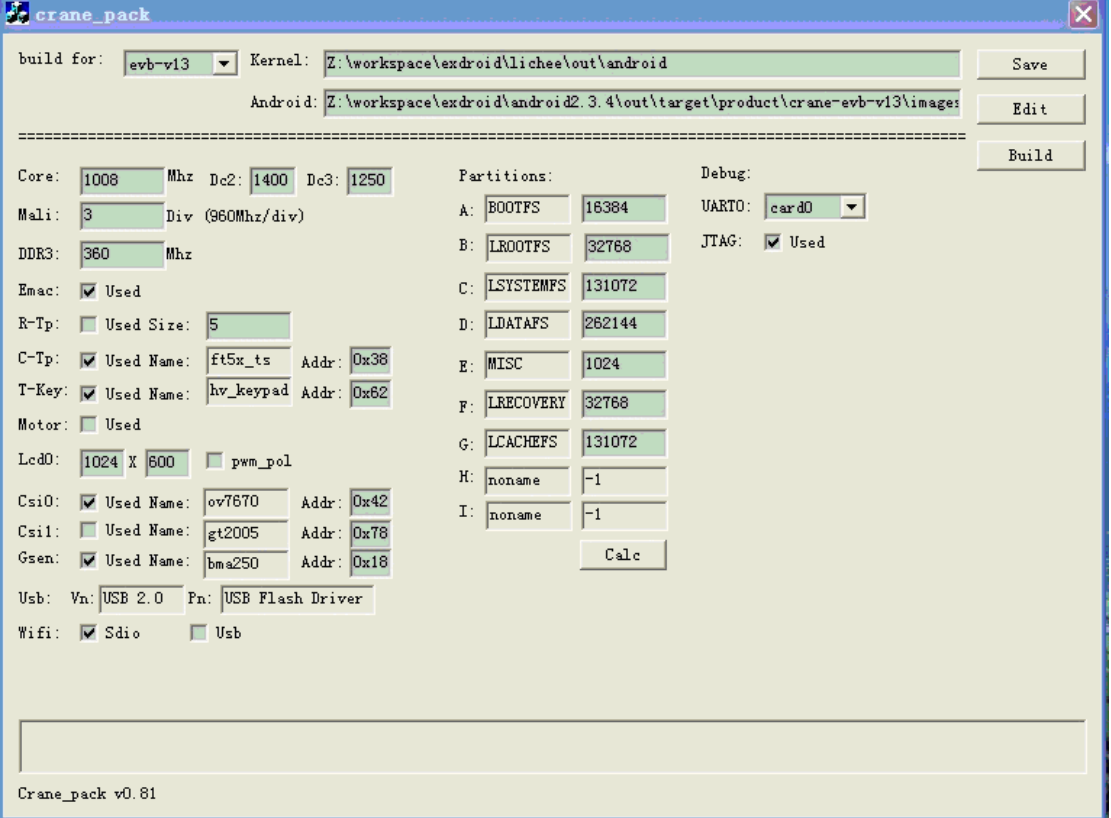

27

## **4.2. boot** 阶段 **LCD** 配置

#### **eBase** 代码下载路径**:**

B 网: svn://172.16.1.11/eBase

D 网: svn://192.168.200.11/eBase

#### **C** 文件路径:

…\eBase\eGON\EGON2\_TRUNK\boot\_23\boot1\driver\drv\_de\de\_bsp\lcd\lcd0 \_panel\_cfg.c

 $\label{thm:base} $$... \eBase\eGON\EGON2_TRUNK\boot_23\boot1\drive\r\dv_de\be_bsp\lcd\lcd1$ \_panel\_cfg.c

#### 编译:

打开 cygwin, 进入 drv\_de 目录, 然后调入命令"make clean;make"即可. 如下图所示。

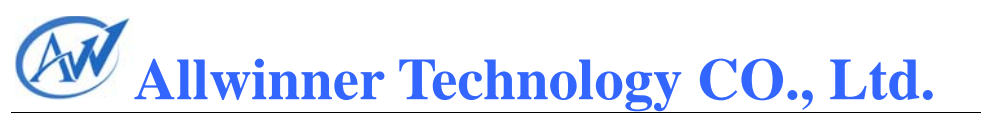

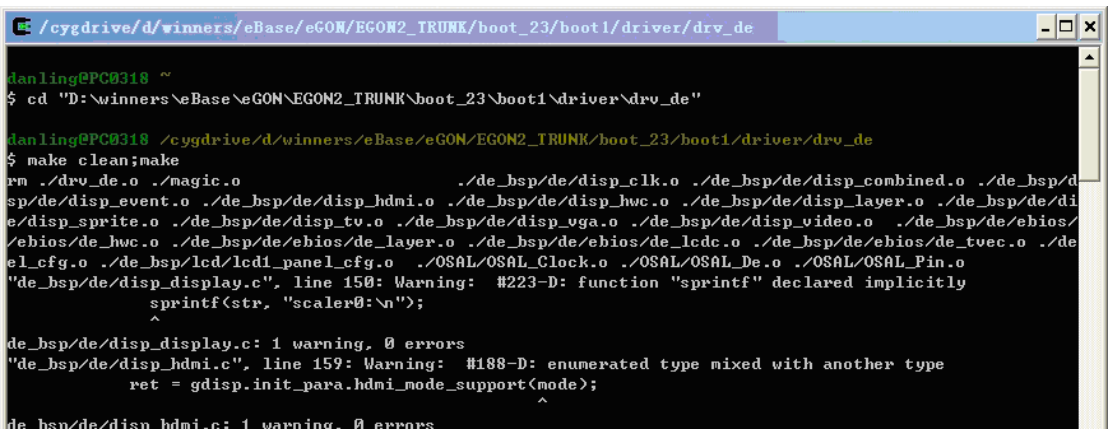

28

编译出来的结果是 drv\_de.drv,路径如下:

…\eBase\eGON\EGON2\_TRUNK\boot\_23\workspace\wboot\bootfs\drv\_de.drv.

#### 更新驱动:

如果要重新产生固件,可以将文件 drv\_de.drv 文件拷贝到打包目录对应的地 方,然后使用"crane\_pack.exe",点"Build"重新生成固件,再烧写。

#### 路径: ...\wboot\bootfs\drv\_de.drv

如果不想重新产生固件,可以直接将文件 drv\_de.drv 拷贝到小机里。

方法是先断电,接上串口,接上 USB 线, 按住 PC 键盘的"1"然后开机, 会讲 入 U 盘模式。

下图为串口打印信息:

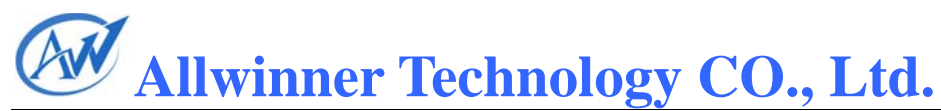

HELLO! BOOTO is starting! boot0 version : 1.1.3 dram size =512 Succeed in opening nand flash. Succeed in reading Boot1 file head. The size of Boot1 is 0x00030000. The file stored in 0X00000000 of block 2 is perfect. Check is correct. Ready to disable icache. Succeed in loading Boot1. Jump to Boot1 0.161574] boot1 version : 1.1.5  $0.1617341$  pmu type = 3 Г 0.1818531 axi:ahb:apb=2:1:1 t Ċ 0.181871] set dcdc2=1400, clock=1008 successed 0.1841021 key C 0.1959421 no key found C 0.195957] flash init start n<br>E 0.216844] flash init finish C 0.2185361 fs init ok 0.219319] fs mount ok הבנ 0.223351] script finish 0.224262] power finish<br>0.228377] BootMain start C C 0.2284031 49 0.229342] part count = 2<br>0.232151] USB Device!! C C C 0.234916] USB Connect !! L 0,2860881 uSuspend

再将 drv\_de.drv 文件拷贝进名称为"Volumn"的磁盘里,如下图的 F 盘.

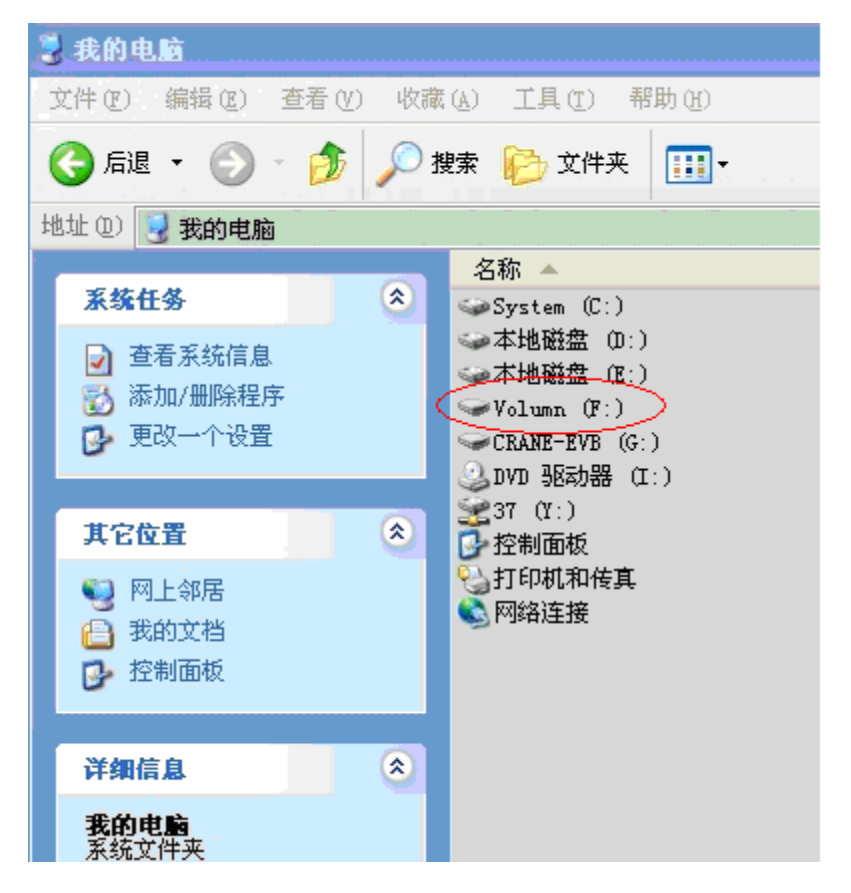

<span id="page-31-0"></span>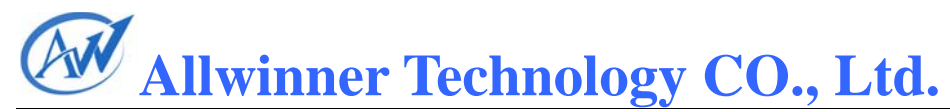

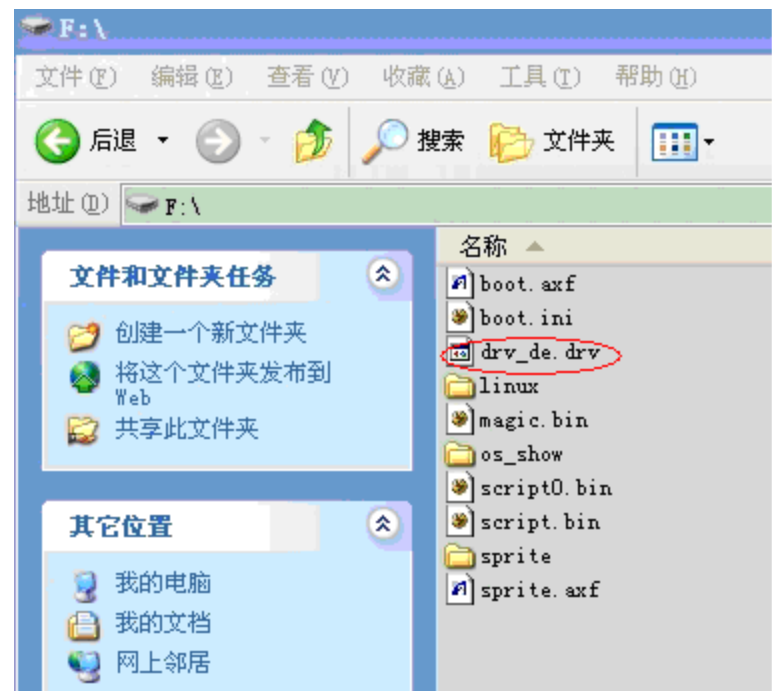

最后重启系统即可.

### **4.3. linux** 阶段 **LCD** 配置

#### **C** 文件路径:

..\workspace\exdroid\lichee\linux-2.6.36\drivers\video\sun4i\disp\de\_bsp\lcd\lcd 0 panel cfg.c

..\workspace\exdroid\lichee\linux-2.6.36\drivers\video\sun4i\disp\de\_bsp\lcd\lcd 1\_panel\_cfg.c

#### 编译:

打开 putty, 进入目录..\workspace\exdroid\lichee, 再运行命令" ./build.sh -p sun4i crane".

编译出来我们所需要的结果是 lcd.ko,路径如下:

..\workspace\exdroid\lichee\linux-2.6.36\drivers\video\sun4i\lcd\lcd.ko

#### 更新驱动:

如果需要更新固件,进入目录" ..\workspace\exdroid\",运行命令"mkimg",然后 使用"crane\_pack.exe",点"Build"重新生成固件,再烧写...

如果不需要更新固件,可以使用 adb 将 lcd.ko 拷贝到小机里.

方法是在进入 android 系统后 , 运行批处理文

件"..\workspace\exdroid\lichee\linux-2.6.36\drivers\video\sun4i\adb\_push.bat", 它会 将 disp.ko/hdmi.ko/lcd.ko 三个文件 push 到小机对应的目录(为什么要更新三个驱 动而不是只更新 lcd.ko,是考虑到这三个文件有一定的关联,如果版本不一致的话 容易出现一些问题,因此将三个文件一起更新以减少因版本不同而产生问题的机 会,用户也可自行改写批处理只更新 lcd.ko 文件),然后重启系统即可.

批处理命令如下:

*adb devices adb shell mount -o remount,rw /dev/block/nandc /system adb shell mount -o remount,rw /dev/root / adb push disp/disp.ko /drv/disp.ko adb shell chmod 777 /drv/disp.ko adb shell sync adb push lcd/lcd.ko /drv/lcd.ko adb shell chmod 777 /drv/lcd.ko adb shell sync adb push hdmi/hdmi.ko /drv/hdmi.ko adb shell chmod 777 /drv/hdmi.ko adb shell sync* 

*pause* 

运行批处理的界面如下:

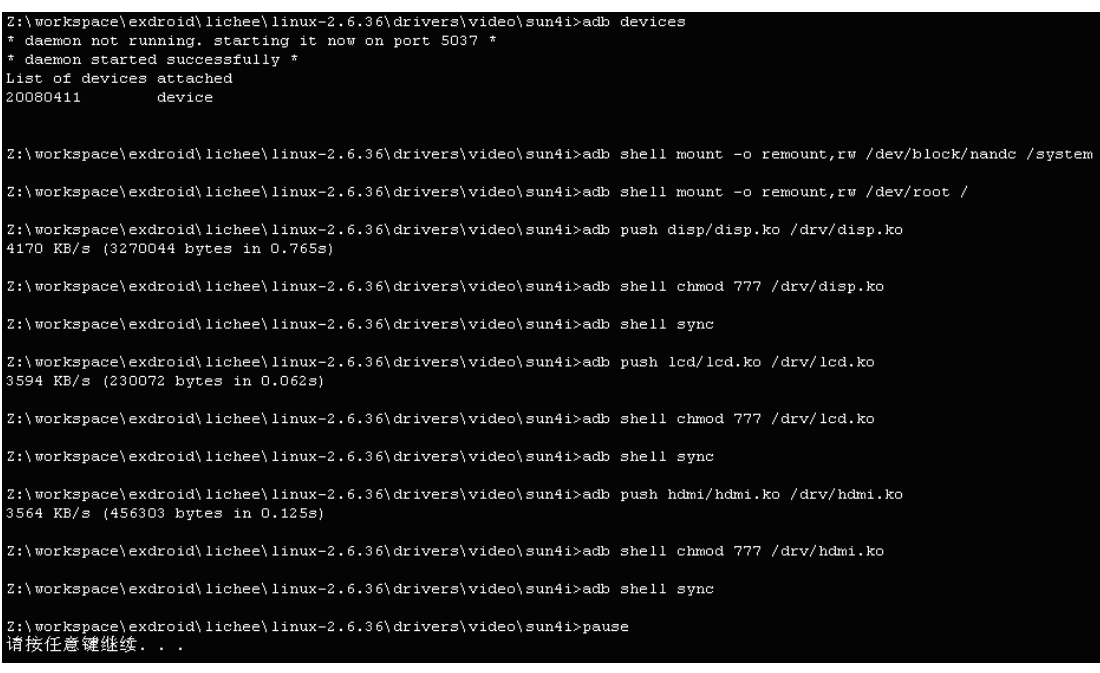

<span id="page-33-0"></span>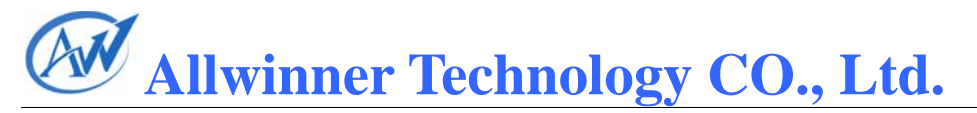

## **4.4.** 调试

1、如果由于某些原因无串口打印, 可以用 adb 进行打印.

命令是: adb shell cat /proc/kmsg

2、如果你想先调试 linux 阶段的 LCD 显示,可以将 drv\_de.drv 删除掉再进行 调试,以免 boot 阶段的错误设置影响 llinux 阶段的显示.

## <span id="page-34-0"></span>**5.** 附录

## **5.1.** 屏接口说明

### **5.1.1. HV RGB** 同步屏接口

RGB 同步屏接口分为 Parallel RGB, Serial RGB, CCIR656 三种类型接口。 常见的一些屏可同时支持 Serial RGB, CCIR656 两种, 引脚定义一致。

图 5-1, 图 5-2 是 RGB 同步屏的模组规格书的引脚, 可供参考。

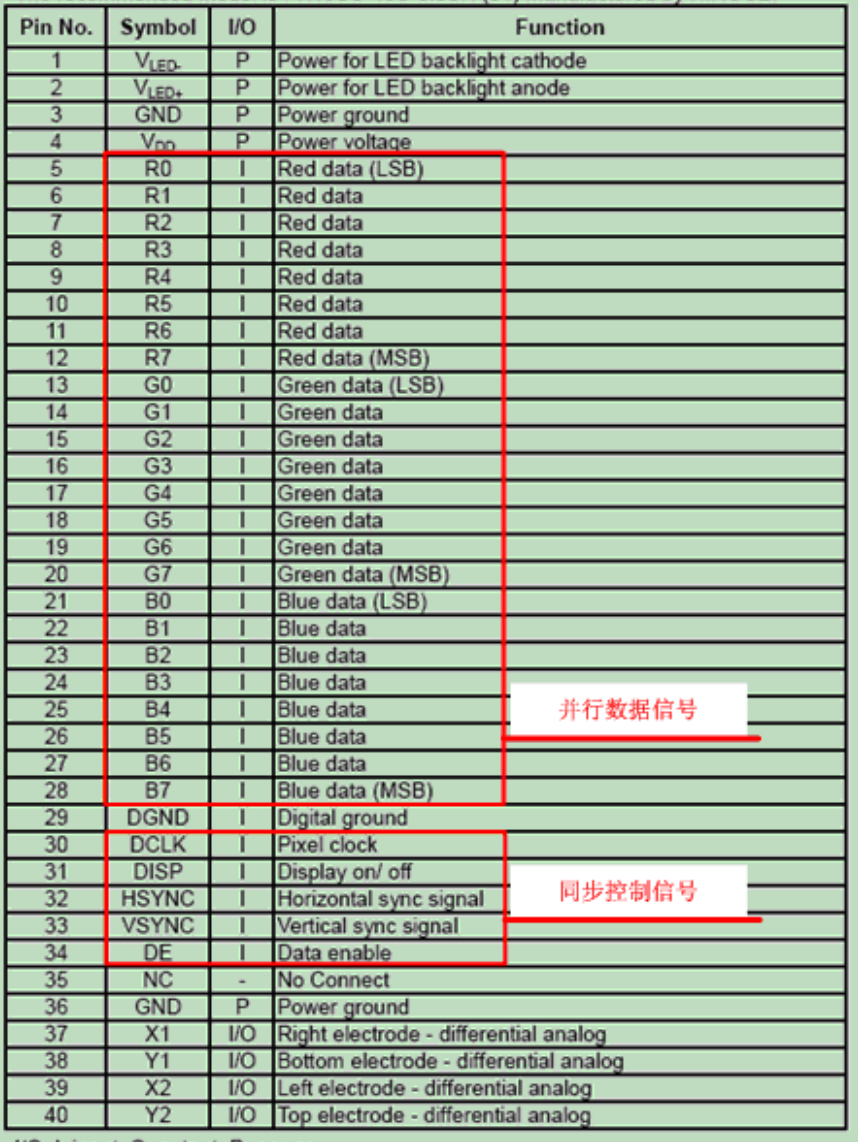

I/O: I: input, O: output, P: power

图 5-1 HV Parallel RGB 引脚参考图

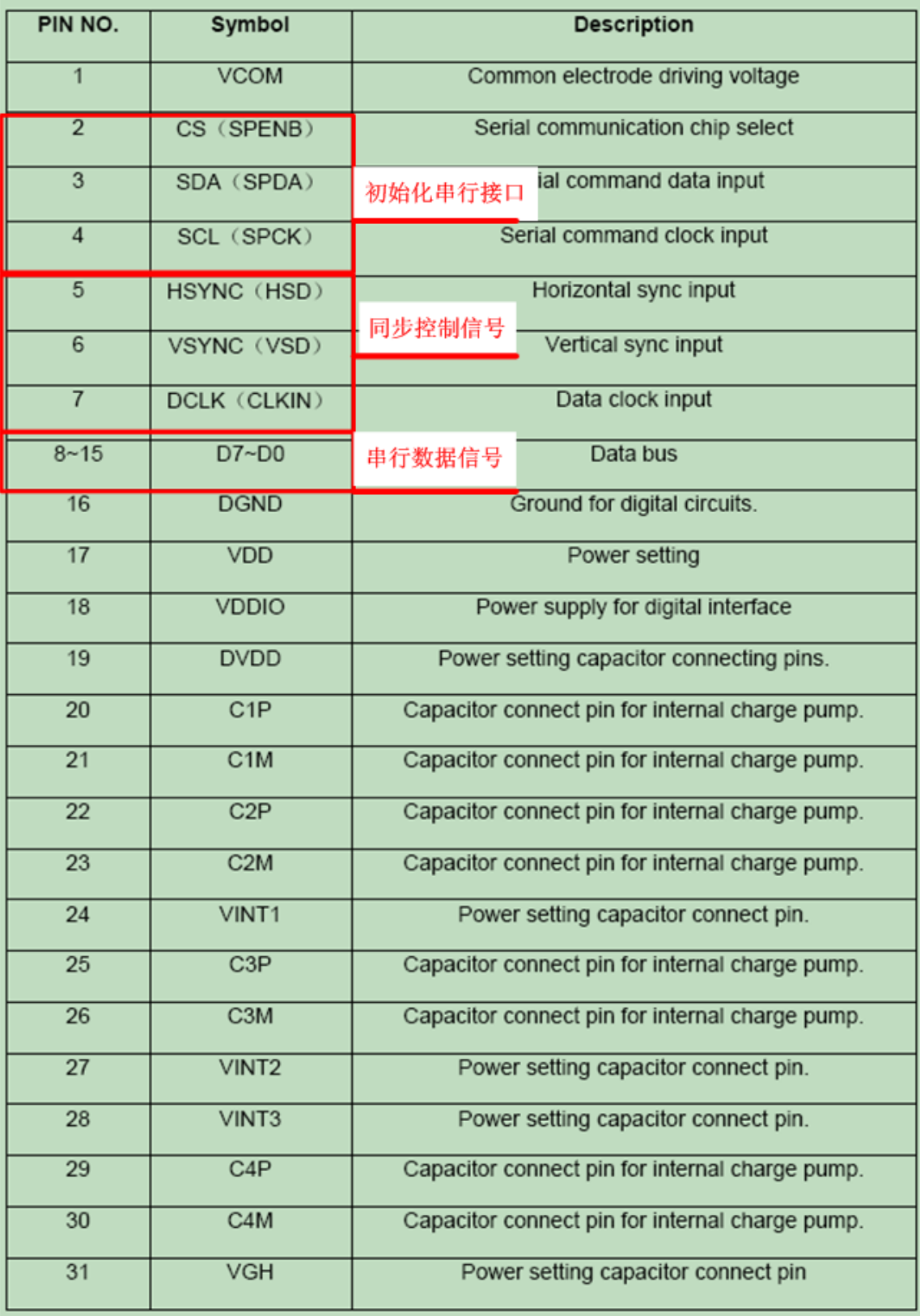

图 5-2 HV Serial RGB/CCIR656 引脚参考图

<span id="page-36-0"></span>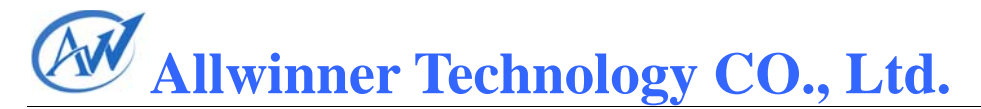

#### **5.1.2. CPU/8080** 屏接口

CPU 屏接口分为 Parallel RGB666(并行 18bit),Parallel RGB565(并行 16bit), Serial RGB666, Serial RGB565 四种类型。

图 5-3 是并行 18bitCPU 屏的模组规格书的引脚,可供参考。

| PIN NO.        | <b>SYMBOL</b>   | <b>DESCRIPTION</b>                                                                                       |
|----------------|-----------------|----------------------------------------------------------------------------------------------------|
| 1              | Y(U)            | Touch panel YU                                                                                           |
| $\overline{2}$ | X(L)            | Touch panel XL                                                                                           |
| 3              | Y(D)            | Touch panel YD                                                                                           |
| 4              | X(R)            | Touch panel XR                                                                                           |
| 5              | <b>VSS</b>      | Ground                                                                                                   |
| 6              | <b>IOVCC</b>    | Connect to VCC.                                                                                          |
| $\overline{7}$ | VCC             | Internal logic power: VCC=2.5V-3.3V, VCC>IOVCC.                                                          |
| 8              | <b>FMARK</b>    | NC.                                                                                                    |
| 9              | CS              | Chip select                                                                                              |
| 10             | <b>RS</b>       | Demictor coloct input pin RS = "H": DB0 to DB7 are display data<br>$RS = "L": DB0 to$<br>读写控制信号 rol data |
| 11             | <b>WR</b>       | Read/Write execution control R/W=" H ": read<br>R/W=" L": write                                          |
| 12             | <b>RD</b>       | Read/Write execution control When /RD is "L", D0 to D7 are in an output status.                          |
| 13-30          | <b>DB0-DB17</b> | 18bit数据信号                                                                                                |
| 31             | IM1             | <b>NC</b>                                                                                                |
| 32             | IM <sub>0</sub> | <b>NC</b>                                                                                                |
| 33             | ID              | <b>NC</b>                                                                                                |
| 34             | <b>RESET</b>    | This is an active low signal.                                                                            |
| 35             | <b>GND</b>      | Internal logic GND: GND=0V.                                                                              |
| 36             | LED-A           | <b>LED 3.2V</b>                                                                                          |
| 37             | LED-K1          | LED1 GND                                                                                                 |
| 38             | LED-K2          | LED2 GND                                                                                                 |
| 39             | LED-K3          | LED3 GND                                                                                                 |
| 40             | LED-K4          | LED4 GND                                                                                                 |

图 5-3 CPU Parallel RGB666 引脚参考图

### **5.1.3. LVDS** 屏接口

LVDS 屏接口分为 Single Link 和 Dual Link 两种接口。

在图 5-4 中,红色部分和蓝色部分分别对应独立的 2 个 link。若只有红色部 分, 即为 Single Link; 若有红色和蓝色两部分, 即为 Dual Link。

Single Link 和 Dual Link 都具有 24bit,18bit 两种色深。

在图 5-4 中,实线部分包含 3 data pair channel,虚线部分包含 1 对 data channel。在每一个 Link 中, 若只有实线部分, 即只有 3 data pair channel, 即为 18bit,若具有实线和虚线共 4 data pair channel,即为 24bit。

NS mode 和 JEIDA mode 两种模式的定义见图 5-5。

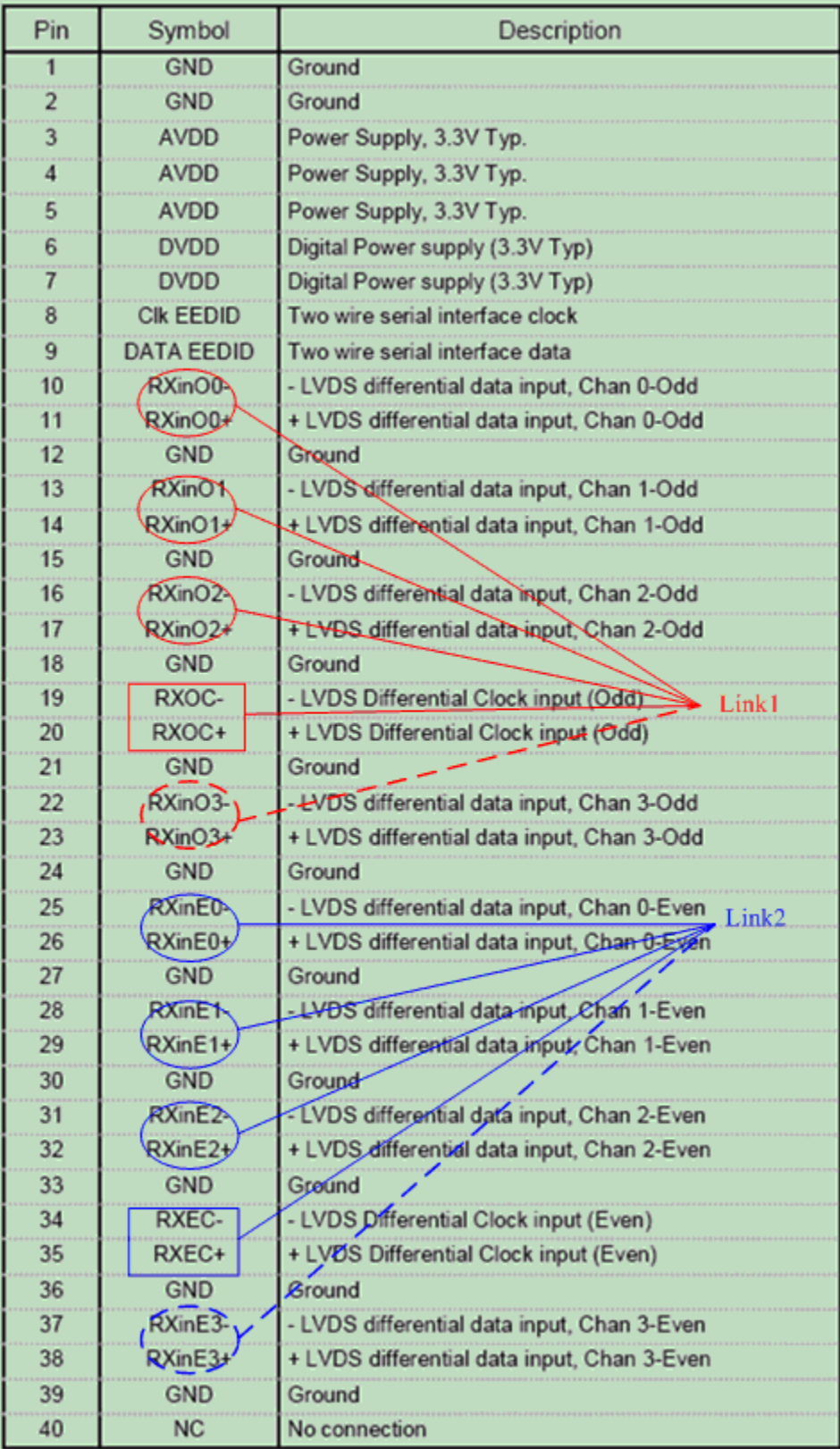

图 5-4 Dual Link 24bit LVDS

<span id="page-38-0"></span>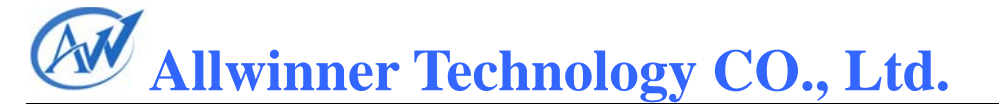

## **5.2. A10** 与屏的连接说明

两组 LCD 口在 A10 中分配在 PD 和 PH 口。每组 LCD IO 口包括 4 个控制 IO (PD24、PD25、PD26、D27)和 24 个数据 IO (PD0-PD23)。

配置为不同的显示屏接口, IO 的定义不同, 具体的定义见图 5-1, 不同接口 的屏与 A10 的 LCD IO 的连接也应参照图 5-1 进行。

5.2.2 – 5.2.6 是常见的屏接口与 A10 LCD IO 的连接参考图。

## <span id="page-39-0"></span>**5.2.1. LCD IO PORT** 定义

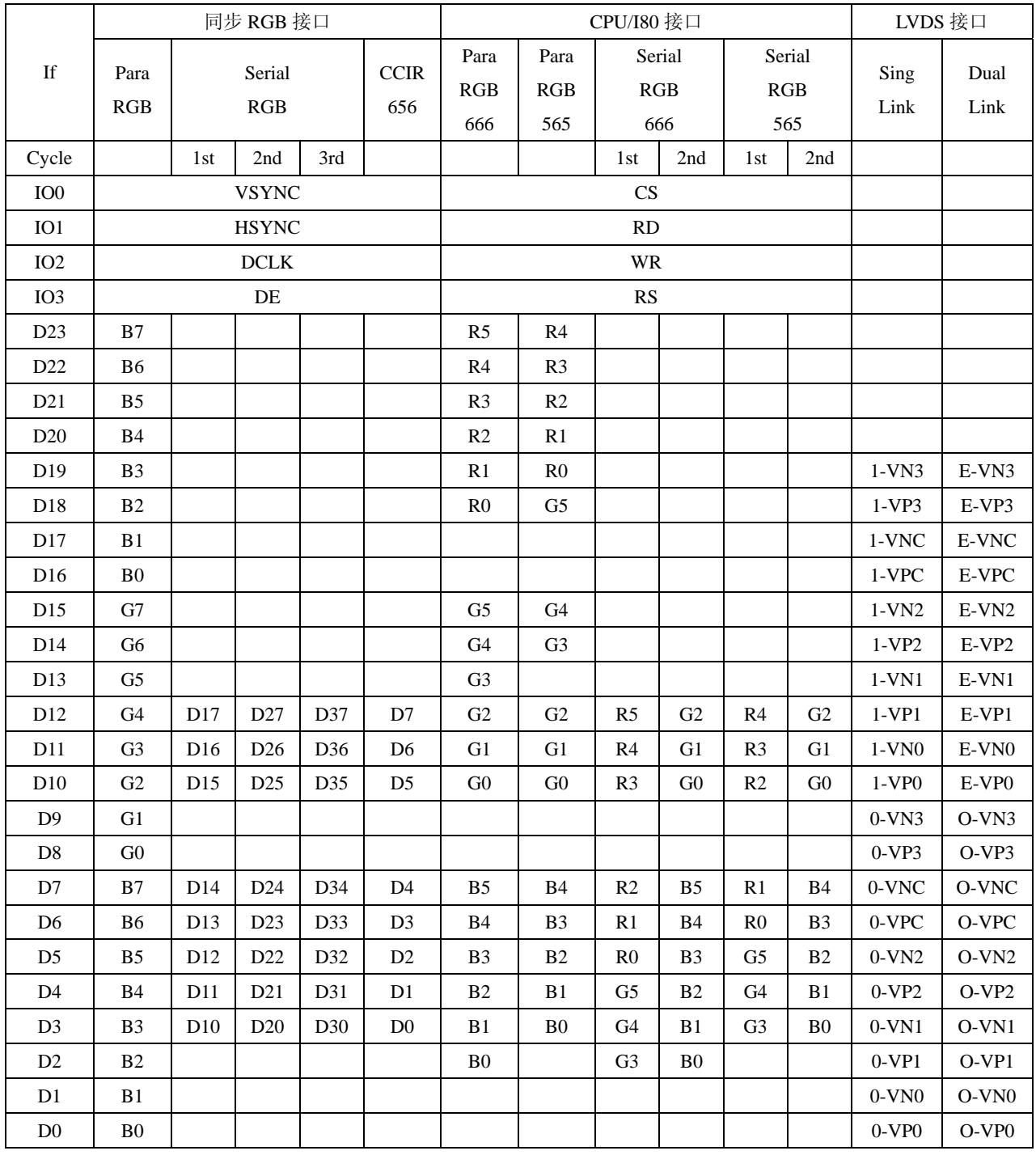

#### 表 5-1 LCD IO PORT 定义

<span id="page-40-0"></span>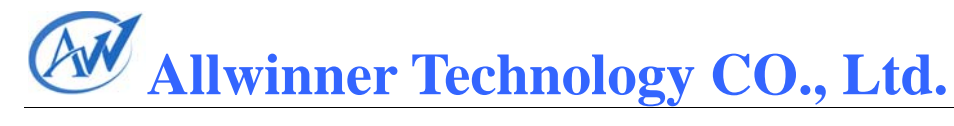

## **5.2.2. HV Parallel RGB** 屏参考连接图

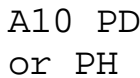

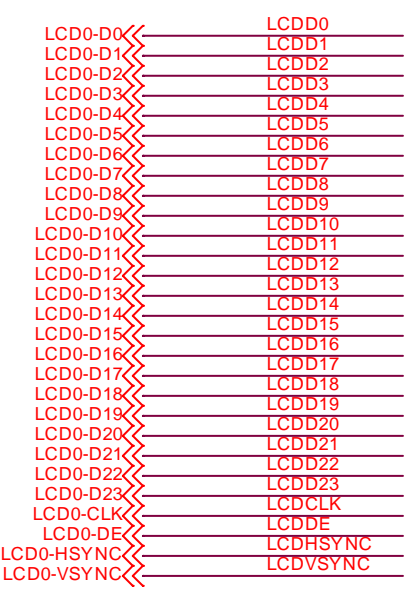

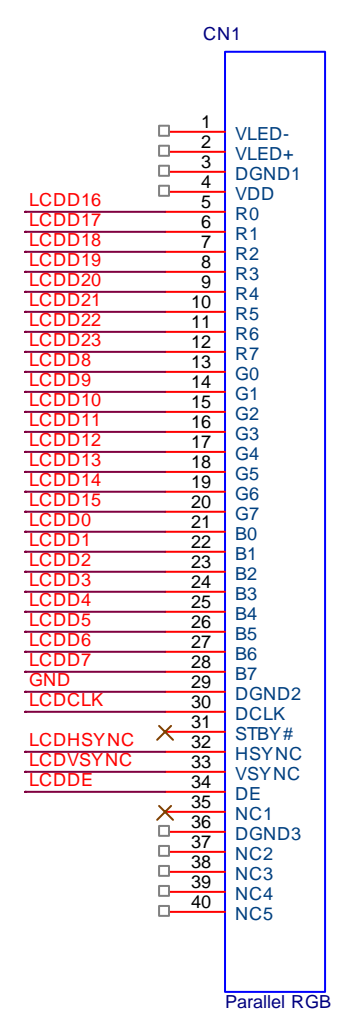

<span id="page-41-0"></span>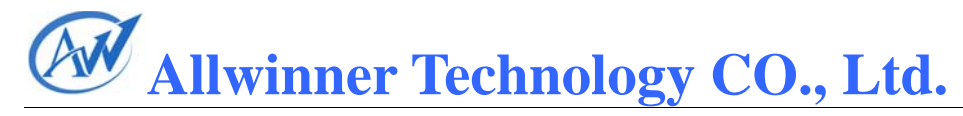

## **5.2.3. HV Serial RGB** 屏参考连接图

A10 PD or PH

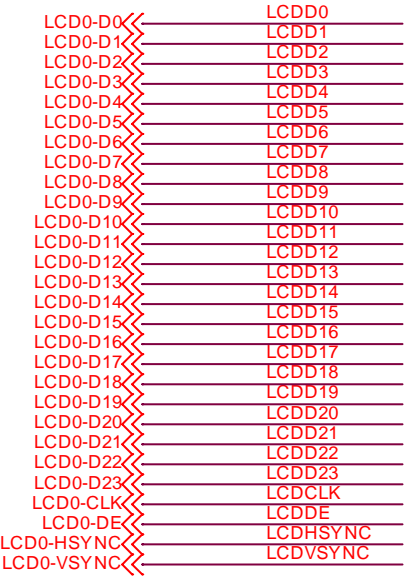

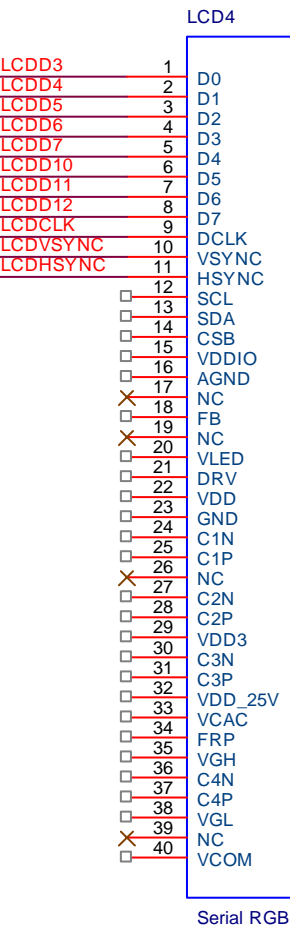

40

<span id="page-42-0"></span>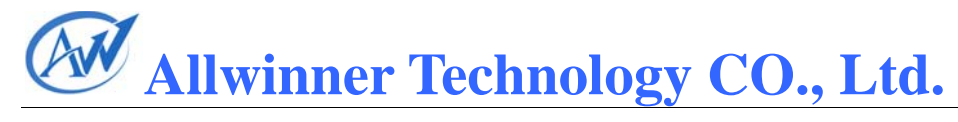

## **5.2.4. CPU Parallel RGB666** 屏参考连接图

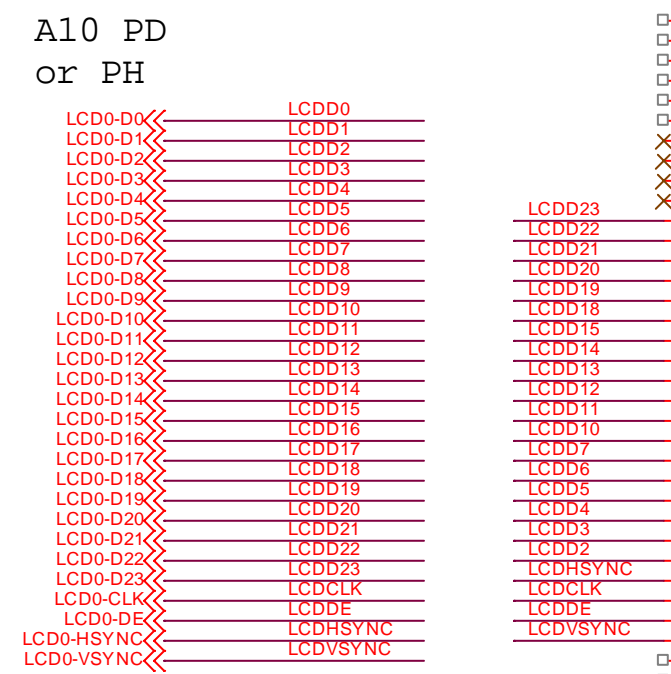

Parallel 18bit CPU

DC CS VSS VCC LED-LED+

 $\Box$  $\Box$  $\Box$  $\Box$   $J3$ 

 $\Box$ 

 $\Box$  $\Box$ 

 $\Box$ 

 $\hat{\mathsf{x}}$ 

NC1 NC2 NC3 IM3 NC4 RESET VSYNC HSYNC DOTCLK DEN<sub>1</sub> DB17 DB16 DB15 DB14 DB13 DB12 DB11 DB10 DB9 D<sub>B8</sub> D<sub>B7</sub> D<sub>B6</sub> D<sub>B5</sub> DB4 DB3 D<sub>B2</sub> DB1 DB0 RD WR

41

### <span id="page-43-0"></span>**5.2.5. LVDS 2 Single Link** 屏参考连接图

#### A10 PD

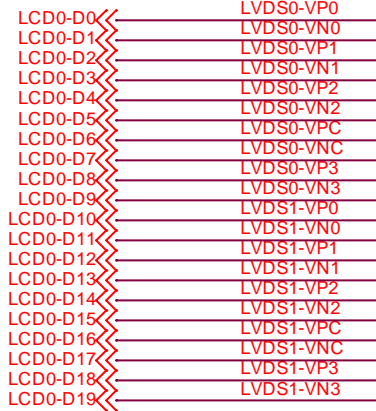

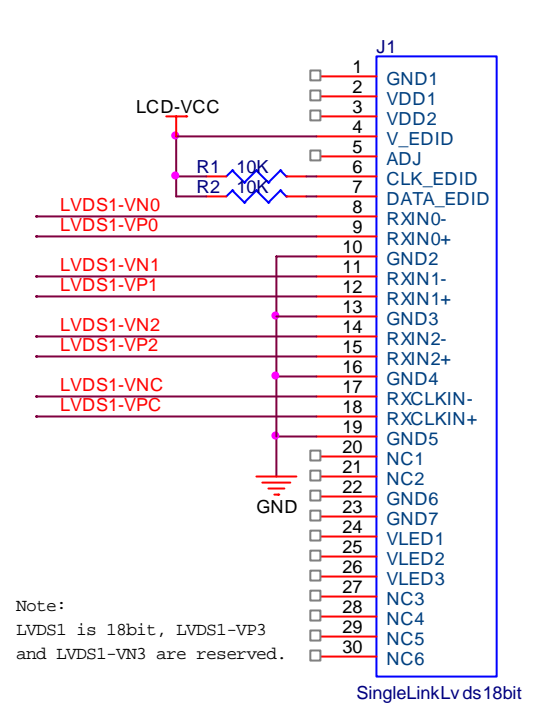

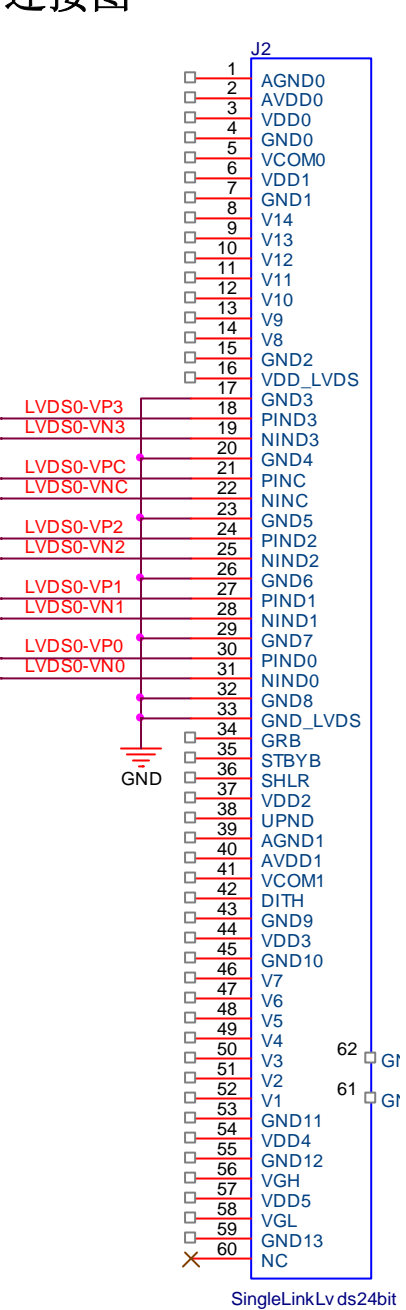

## <span id="page-44-0"></span>**5.2.6. LVDS Dual Link** 屏参考连接图

#### $A10$  PD

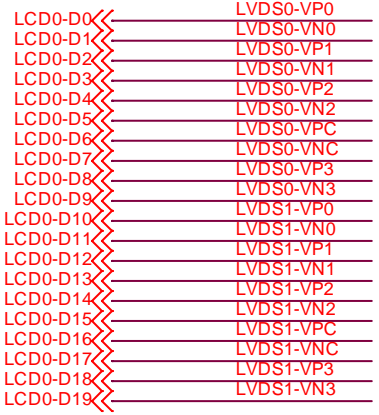

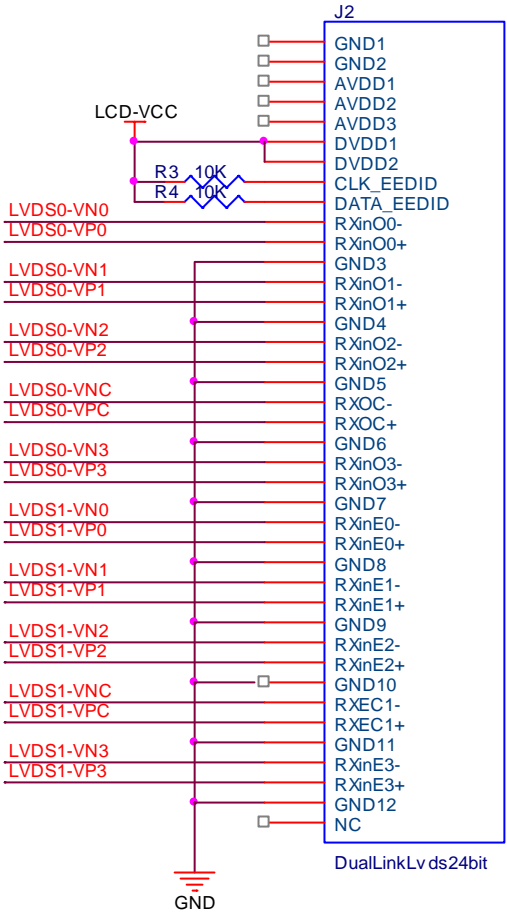

## <span id="page-45-0"></span>**5.3.** 屏文件实例

5.3.1 是 A10-EVB-1.1 开发板上的 sys\_config1.fex 的 LCD 接口配置;

5.3.2 是 A10EVB 标配 5 寸屏的屏配置文件,HV 并行接口 800x480 分辨率;

5.3.3 是 4.3 寸屏 TD043 的屏配置文件; HV 并行接口 800x480 分辨率; 该实 例中有 IO 模拟串行接口,及插值 Gamma 表的实现;

5.3.4 是 10 寸屏 HSD100IFW1 的屏配置文件;LVDS Single Link 接口 1024x600 分辨率;

5.3.5 是 2.8 寸屏 KGM281I0 的屏配置文件;CPU 屏并行 18bit 接口。

#### **5.3.1. sys\_config1.fex**

LCD 部分实例如下:

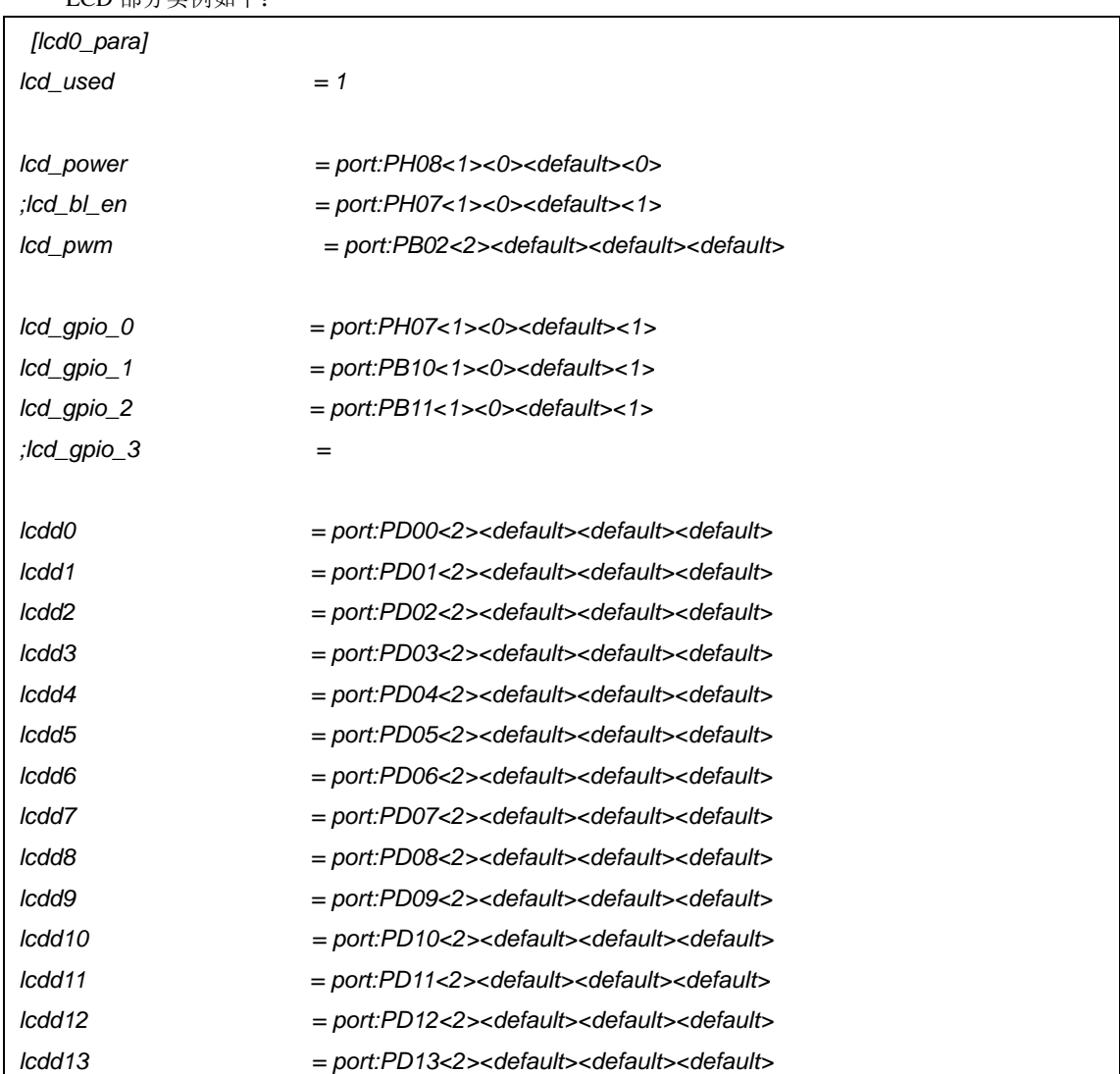

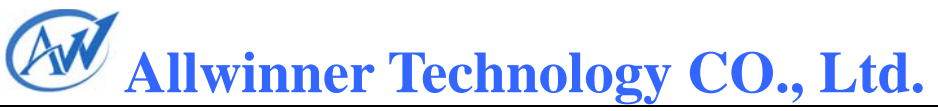

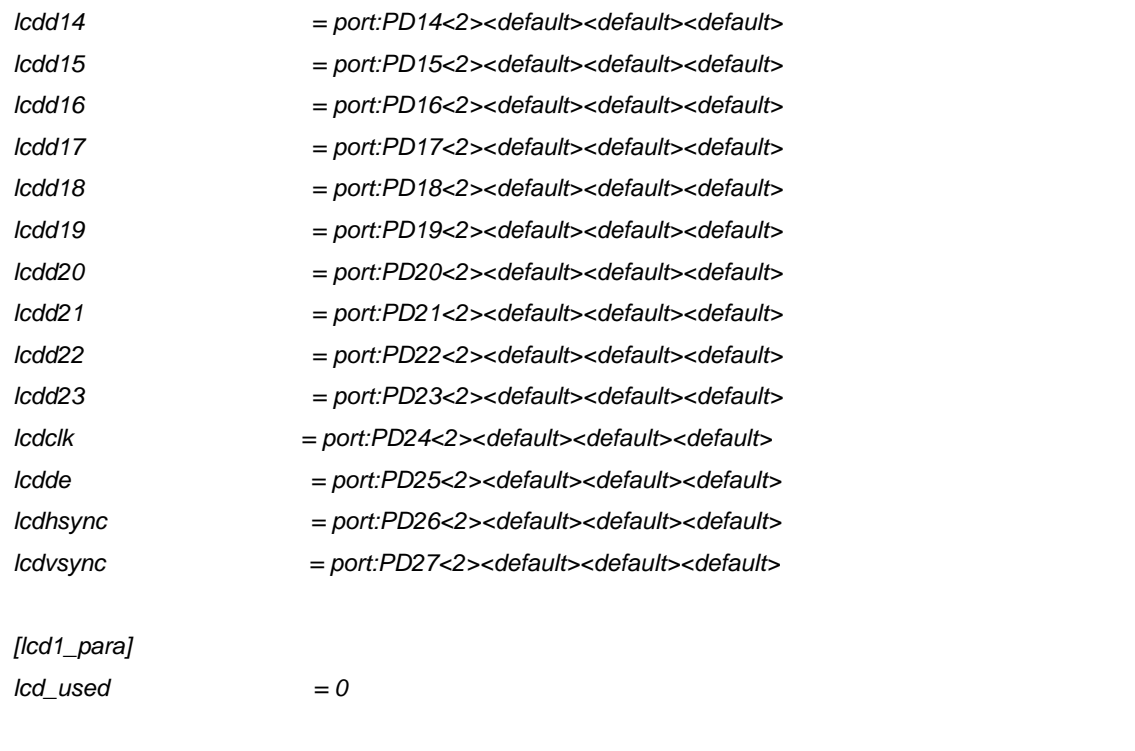

45

<span id="page-47-0"></span>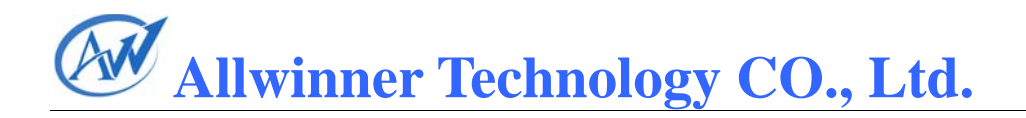

## 5.3.2. hv\_800x480.c

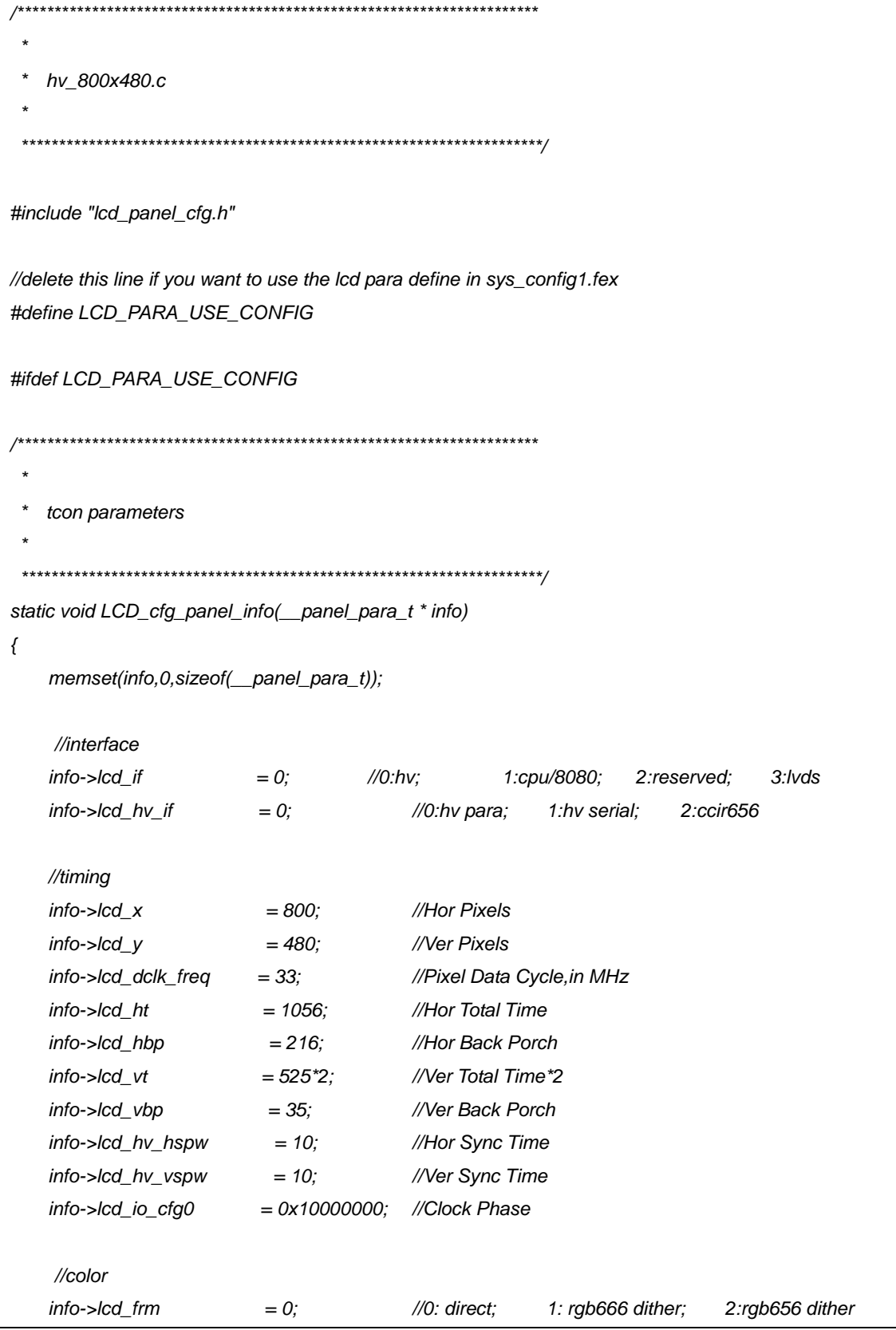

```
Allwinner Technology CO., Ltd. 
                                                                                                     47
     info->lcd_gamma_correction_en = 0; 
     info->lcd_pwm_not_used = 0; 
    info->lcd<sub>pwm_ch = 0;</sub>
     info->lcd_pwm_freq = 12500; //Hz 
    info->lcd\_pwm\_pol = 0;
} 
#endif 
                   /********************************************************************** 
 * 
    * lcd flow function 
      * hv panel:first lcd_panel_init,than TCON_open 
 * 
  **********************************************************************/ 
static __s32 LCD_open_flow(__u32 sel) 
{ 
      LCD_OPEN_FUNC(sel, LCD_power_on, 50); //open lcd power, than delay 50ms 
      LCD_OPEN_FUNC(sel, TCON_open, 500); //open lcd controller, than delay 500ms 
      LCD_OPEN_FUNC(sel, LCD_bl_open, 0); //open lcd backlight, than delay 0ms 
      return 0; 
} 
static __s32 LCD_close_flow(__u32 sel) 
{ 
      LCD_CLOSE_FUNC(sel, LCD_bl_close, 0); //close lcd backlight, and delay 0ms 
      LCD_CLOSE_FUNC(sel, TCON_close, 0); //close lcd controller, and delay 0ms 
      LCD_CLOSE_FUNC(sel, LCD_power_off, 1000); //close lcd power, and delay 1000ms 
      return 0; 
} 
               /********************************************************************** 
 * 
   lcd step function
 * 
  **********************************************************************/ 
static void LCD_power_on(__u32 sel) 
{ 
     LCD_POWER_EN(sel, 1); 
}
```
48

```
static void LCD_power_off(__u32 sel)
\{LCD_POWER_EN(sel, 0);
\mathcal{Y}static void LCD_bl_open(_u32 sel)
\{LCD_PWM_EN(sel, 1);
   LCD_BL_EN(sel, 1);
\}static void LCD_bl_close(_u32 sel)
\{LCD_BL_EN(sel, 0);
   LCD_PWM_EN(sel, 0);
\}user define function
 static _s32 LCD_user_defined_func(_u32 sel, _u32 para1, _u32 para2, _u32 para3)
\{return 0;
\}do not modify
 void LCD_get_panel_funs_0(_lcd_panel_fun_t * fun)
#ifdef LCD_PARA_USE_CONFIG
   fun->cfg_panel_info = LCD_cfg_panel_info;
#endif
   fun->cfg_open_flow = LCD_open_flow;
   fun->cfg_close_flow = LCD_close_flow;
   fun->lcd_user_defined_func = LCD_user_defined_func;
\}
```
<span id="page-50-0"></span>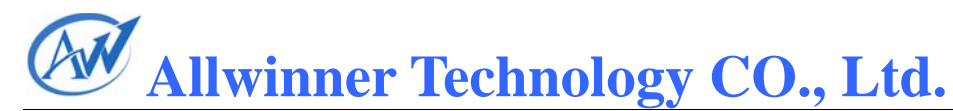

## 5.3.3. hv 800x480 td043.c

hv\_800x480\_td043.c #include "lcd\_panel\_cfg.h" //delete this line if you want to use the Icd para define in sys\_config1.fex #define LCD\_PARA\_USE\_CONFIG #ifdef LCD PARA USE CONFIG tcon parameters  $\star$ static void lcd\_gamma\_gen(\_panel\_para\_t \* info); static void LCD cfg\_panel\_info(\_panel\_para\_t \* info)  $\{$ memset(info,0,sizeof(\_panel\_para\_t)); //interface info->lcd\_if  $= 0$ ;  $1/0$ :hv: 1:cpu/8080; 2:reserved:  $3:1<sub>V</sub>$ ds info->lcd\_hv\_if //0:hv para;  $= 0$ ; 1:hv serial;  $2:ccir656$ //timing //Hor Pixels  $info$ -> $lcd$ <sub> $X$ </sub>  $= 800:$  $= 480$ ; //Ver Pixels  $info$ -> $lcd$   $y$ info->lcd\_dclk\_freq  $= 33$ . //Pixel Data Cycle, in MHz info->lcd\_ht  $= 1056$ ; //Hor Total Time info->lcd\_hbp  $= 216;$ //Hor Back Porch info->lcd\_vt  $=525*2;$ //Ver Total Time\*2 info->lcd\_vbp  $= 35.$ //Ver Back Porch info->lcd\_hv\_hspw  $= 10$ : //Hor Svnc Time info->lcd\_hv\_vspw //Ver Sync Time  $= 10;$  $= 0x10000000$ : //Clock Phase info->lcd io cfq0 //color info->lcd\_frm 1: rgb666 dither; 2:rgb656 dither  $= 0$ : //0: direct: info->lcd\_gamma\_correction\_en = 0; //Gamma Table enable

```
 lcd_gamma_gen(info); //Gamma Table Generation Func 
     info->lcd_pwm_not_used = 0; 
    info->lcd<sub>pwm_ch = 0;</sub>
     info->lcd_pwm_freq = 12500; //Hz 
    info->lcd\_pwm\_pol = 0;
} 
static void lcd_gamma_gen(__panel_para_t * info) 
{ 
      const __u8 g_gamma_tbl[][2] = 
      { 
      //{input value, corrected value} 
            {0, 0}, 
            {15, 15}, 
            {30, 30}, 
            {45, 45}, 
            {60, 60}, 
            {75, 75}, 
            {90, 90}, 
            {105, 105}, 
            {120, 120}, 
            {135, 135}, 
            {150, 150}, 
            {165, 165}, 
            {180, 180}, 
            {195, 195}, 
            {210, 210}, 
            {225, 225}, 
            {240, 240}, 
            {255, 255}, 
      }; 
      //insert value 
      { 
            __u32 items = sizeof(g_gamma_tbl)/2; 
            __u32 i,j; 
            for(i=0; i<items-1; i++) 
            { 
                 __u32 num = g_gamma_tbl[i+1][0] - g_gamma_tbl[i][0]; 
                 for(j=0; j<num; j++) 
                 { 
                       __u32 value = 0;
```
51

```
 value = g_gamma_tbl[i][1] 
                              + ((g_gamma_tbl[i+1][1] - g_gamma_tbl[i][1]) * j)/num; 
                      info->lcd_gamma_tbl[g_gamma_tbl[i][0] + j] 
                           = (value<<16) + (value<<8) + value; 
 } 
           } 
           info->lcd_gamma_tbl[255] = (g_gamma_tbl[items-1][1]<<16) 
                                            + (g_gamma_tbl[items-1][1]<<8) 
                                            + (g_gamma_tbl[items-1][1]); 
      } 
} 
#endif 
                      /********************************************************************** 
 * 
    lcd flow function
      * hv panel:first lcd_panel_init,than TCON_open 
 * 
  **********************************************************************/ 
static __s32 LCD_open_flow(__u32 sel) 
{ 
      LCD_OPEN_FUNC(sel, LCD_power_on, 50); //open lcd power, than delay 50ms 
      LCD_OPEN_FUNC(sel, LCD_panel_init, 50); //lcd panel initial, than delay 50ms 
      LCD_OPEN_FUNC(sel, TCON_open, 500); //open lcd controller, than delay 500ms 
      LCD_OPEN_FUNC(sel, LCD_bl_open, 0); //open lcd backlight, than delay 0ms 
      return 0; 
} 
static __s32 LCD_close_flow(__u32 sel) 
{ 
      LCD_CLOSE_FUNC(sel, LCD_bl_close, 0); //close lcd backlight, and delay 0ms 
      LCD_CLOSE_FUNC(sel, TCON_close, 0); //close lcd controller, and delay 0ms 
      LCD_CLOSE_FUNC(sel, LCD_panel_exit, 0); //lcd panel exit, and delay 0ms 
      LCD_CLOSE_FUNC(sel, LCD_power_off, 1000); //close lcd power, and delay 1000ms 
      return 0; 
} 
                     /********************************************************************** 
 * 
   lcd step function
```
 *\** 

52

```
 **********************************************************************/ 
static void LCD_power_on(__u32 sel) 
{ 
     LCD_POWER_EN(sel, 1); 
} 
static void LCD_power_off(__u32 sel) 
{ 
     LCD_POWER_EN(sel, 0); 
} 
static void LCD_bl_open(__u32 sel) 
{ 
     LCD_PWM_EN(sel, 1); 
     LCD_BL_EN(sel, 1); 
} 
static void LCD_bl_close(__u32 sel) 
{ 
     LCD_BL_EN(sel, 0); 
     LCD_PWM_EN(sel, 0); 
} 
                    /********************************************************************** 
 * 
    lcd panel initial
      * serial io initial 
 * 
  **********************************************************************/ 
#define td043_spi_scen(sel,data) LCD_GPIO_write(sel,2,data) 
#define td043_spi_scl(sel,data) LCD_GPIO_write(sel,1,data) 
#define td043_spi_sda(sel,data) LCD_GPIO_write(sel,0,data) 
static void td043_spi_wr(__u32 sel,__u32 addr,__u32 value) 
{ 
      __u32 i; 
      __u32 data = (addr<<10 | value); 
      td043_spi_scen(sel,1); 
      td043_spi_scl(sel,0); 
      td043_spi_scen(sel,0); 
      for(i=0;i<16;i++) 
      { 
            if(data & 0x8000)
```
53

 *td043\_spi\_sda(sel,1);* 

 *else* 

 *td043\_spi\_sda(sel,0); data <<= 1; LCD\_delay\_us(10); td043\_spi\_scl(sel,1); LCD\_delay\_us(10); td043\_spi\_scl(sel,0); td043\_spi\_scen(sel,1);* 

*}* 

 *}* 

*static void td043\_init(\_\_u32 sel)* 

*{* 

 *td043\_spi\_wr(sel,0x02,0x07); td043\_spi\_wr(sel,0x03,0x5f); td043\_spi\_wr(sel,0x04,0x17); td043\_spi\_wr(sel,0x05,0x20); td043\_spi\_wr(sel,0x06,0x08); td043\_spi\_wr(sel,0x07,0x20); td043\_spi\_wr(sel,0x08,0x20); td043\_spi\_wr(sel,0x09,0x20); td043\_spi\_wr(sel,0x0a,0x20); td043\_spi\_wr(sel,0x0b,0x20); td043\_spi\_wr(sel,0x0c,0x20); td043\_spi\_wr(sel,0x0d,0x20); td043\_spi\_wr(sel,0x0e,0x10); td043\_spi\_wr(sel,0x0f,0x10); td043\_spi\_wr(sel,0x10,0x10); td043\_spi\_wr(sel,0x11,0x15); td043\_spi\_wr(sel,0x12,0xaa); td043\_spi\_wr(sel,0x13,0xff); td043\_spi\_wr(sel,0x14,0x86); td043\_spi\_wr(sel,0x15,0x8e); td043\_spi\_wr(sel,0x16,0xd6); td043\_spi\_wr(sel,0x17,0xfe); td043\_spi\_wr(sel,0x18,0x28); td043\_spi\_wr(sel,0x19,0x52); td043\_spi\_wr(sel,0x1a,0x7c); td043\_spi\_wr(sel,0x1b,0xe9); td043\_spi\_wr(sel,0x1c,0x42); td043\_spi\_wr(sel,0x1d,0x88); td043\_spi\_wr(sel,0x1e,0xb8); td043\_spi\_wr(sel,0x1f,0xff);* 

54

```
td043_spi_wr(sel,0x20,0xf0);
\}static void LCD_panel_init(__u32 sel)
\{td043_init(sel);
\rightarrowstatic void LCD_panel_exit(__u32 sel)
\{\rightarrow* user define function
 static __s32 LCD_user_defined_func(__u32 sel, __u32 para1, __u32 para2, __u32 para3)
\{return 0;
\rightarrowdo not modify
 void LCD_get_panel_funs_0(_lcd_panel_fun_t * fun)
ſ
#ifdef LCD_PARA_USE_CONFIG
   fun->cfg_panel_info = LCD_cfg_panel_info;
#endif
   fun-zcg\_open\_flow = LCD\_open\_flow;fun-zcfg\_close\_flow = LCD\_close\_flow;fun->lcd_user_defined_func = LCD_user_defined_func;
\}
```
<span id="page-56-0"></span>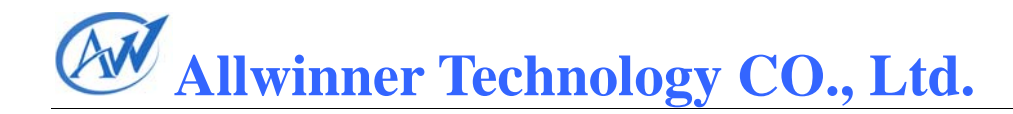

## 5.3.4. lvds 1024x600 hds100ifw1.c

```
lvds_1024x600_hds100ifw1.c
 #include "lcd_panel_cfg.h"
//delete this line if you want to use the lcd para define in sys_config1.fex
#define LCD_PARA_USE_CONFIG
#ifdef LCD_PARA_USE_CONFIG
   tcon parameters
 static __u8 g_gamma_tbl[256];
static void LCD_cfg_panel_info(_panel_para_t * info)
\{memset(info,0,sizeof(_panel_para_t));
   //interface
   info->lcd_if
                    = 3;1/0:hv;
                                           1:cpu/8080;
                                                      2:reserved;
                                                                  3:lvdsinfo->lcd_lvds_ch
                   = 0;//0:single link 1:dual link
   info->lcd_lvds_lbitwidth = 1;//0:24bit:
                                           1:18bit:
   //timing
   info->lcd<sub>X</sub>
                     = 1024;
                                  //Hor Pixels
   info->lcd_y//Ver Pixels
                      = 600;info->lcd_dclk_freq
                     = 52;//Pixel Data Cycle,in MHz
   info->lcd_ht
                     = 1344:
                                 //Hor Total Time
                                 //Hor Back Porch
   info->lcd hbp
                     = 20:
                                 //Ver Total Time*2
   info->lcd_vt
                     = 635*2;= 20:
                                 //Ver Back Porch
   info->lcd vbp
   info->lcd_hv_hspw
                     = 10;//Hor Sync Time
   info->lcd_hv_vspw
                                   //Ver Sync Time
                      = 10;info->lcd_io_cfg0
                     = 0x00000000: //Clock Phase
```
56

 *//color info->lcd\_frm* = 1; //0: direct; 1: rgb666 dither; 2:rgb656 dither  *info->lcd\_gamma\_correction\_en = 0; info->lcd\_pwm\_not\_used = 0;*   $info$ ->lcd\_pwm\_ch = 0;  *info->lcd\_pwm\_freq = 12500; //Hz*   $info$ -> $lcd\_pwm\_pol$  = 0; *} #endif /\*\*\*\*\*\*\*\*\*\*\*\*\*\*\*\*\*\*\*\*\*\*\*\*\*\*\*\*\*\*\*\*\*\*\*\*\*\*\*\*\*\*\*\*\*\*\*\*\*\*\*\*\*\*\*\*\*\*\*\*\*\*\*\*\*\*\*\*\*\* \* \* lcd flow function \* \*\*\*\*\*\*\*\*\*\*\*\*\*\*\*\*\*\*\*\*\*\*\*\*\*\*\*\*\*\*\*\*\*\*\*\*\*\*\*\*\*\*\*\*\*\*\*\*\*\*\*\*\*\*\*\*\*\*\*\*\*\*\*\*\*\*\*\*\*\*/ static \_\_s32 LCD\_open\_flow(\_\_u32 sel) { LCD\_OPEN\_FUNC(sel, LCD\_power\_on, 50); //open lcd power, than delay 50ms // LCD\_OPEN\_FUNC(sel, LCD\_panel\_init, 50); //not in need LCD\_OPEN\_FUNC(sel, TCON\_open, 500); //open lcd controller, than delay 500ms LCD\_OPEN\_FUNC(sel, LCD\_bl\_open, 0); //open lcd backlight, than delay 0ms return 0; } static \_\_s32 LCD\_close\_flow(\_\_u32 sel) { LCD\_CLOSE\_FUNC(sel, LCD\_bl\_close, 0); //close lcd backlight, and delay 0ms LCD\_CLOSE\_FUNC(sel, TCON\_close, 0); //close lcd controller, and delay 0ms // LCD\_CLOSE\_FUNC(sel, LCD\_panel\_exit, 0); //not in need LCD\_CLOSE\_FUNC(sel, LCD\_power\_off, 1000); //close lcd power, and delay 1000ms return 0; } /\*\*\*\*\*\*\*\*\*\*\*\*\*\*\*\*\*\*\*\*\*\*\*\*\*\*\*\*\*\*\*\*\*\*\*\*\*\*\*\*\*\*\*\*\*\*\*\*\*\*\*\*\*\*\*\*\*\*\*\*\*\*\*\*\*\*\*\*\*\* \* lcd step function \* \*\*\*\*\*\*\*\*\*\*\*\*\*\*\*\*\*\*\*\*\*\*\*\*\*\*\*\*\*\*\*\*\*\*\*\*\*\*\*\*\*\*\*\*\*\*\*\*\*\*\*\*\*\*\*\*\*\*\*\*\*\*\*\*\*\*\*\*\*\*/ static void LCD\_power\_on(\_\_u32 sel)* 

57

```
∤
   LCD_POWER_EN(sel, 1);
\mathcal{Y}static void LCD_power_off(__u32 sel)
\{LCD_POWER_EN(sel, 0);
\mathcal{Y}static void LCD_bl_open(_u32 sel)
\{LCD PWM EN(sel, 1);
   LCD_BL_EN(sel, 1);
\}static void LCD_bl_close(_u32 sel)
\{LCD_BL_EN(sel, 0);
   LCD_PWM_EN(sel, 0);
\}user define function
 \starstatic s32 LCD user_defined_func( u32 sel, u32 para1, u32 para2, u32 para3)
\{return 0;
\}do not modify
 void LCD_get_panel_funs_0(_lcd_panel_fun_t * fun)
\{#ifdef LCD PARA USE CONFIG
   fun->cfg_panel_info = LCD_cfg_panel_info;
#endif
   fun\text{-}xcfg_open_flow = LCD_open_flow;
   fun->cfg_close_flow = LCD_close_flow;
   fun->lcd_user_defined_func = LCD_user_defined_func;
```
<span id="page-59-0"></span>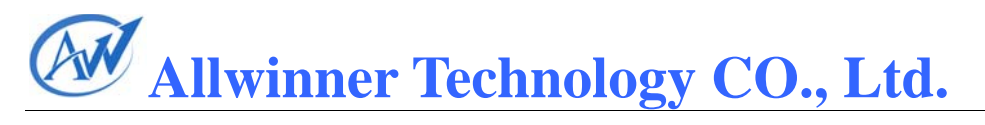

## 5.3.5. cpu\_320x240\_kgm281i0.c

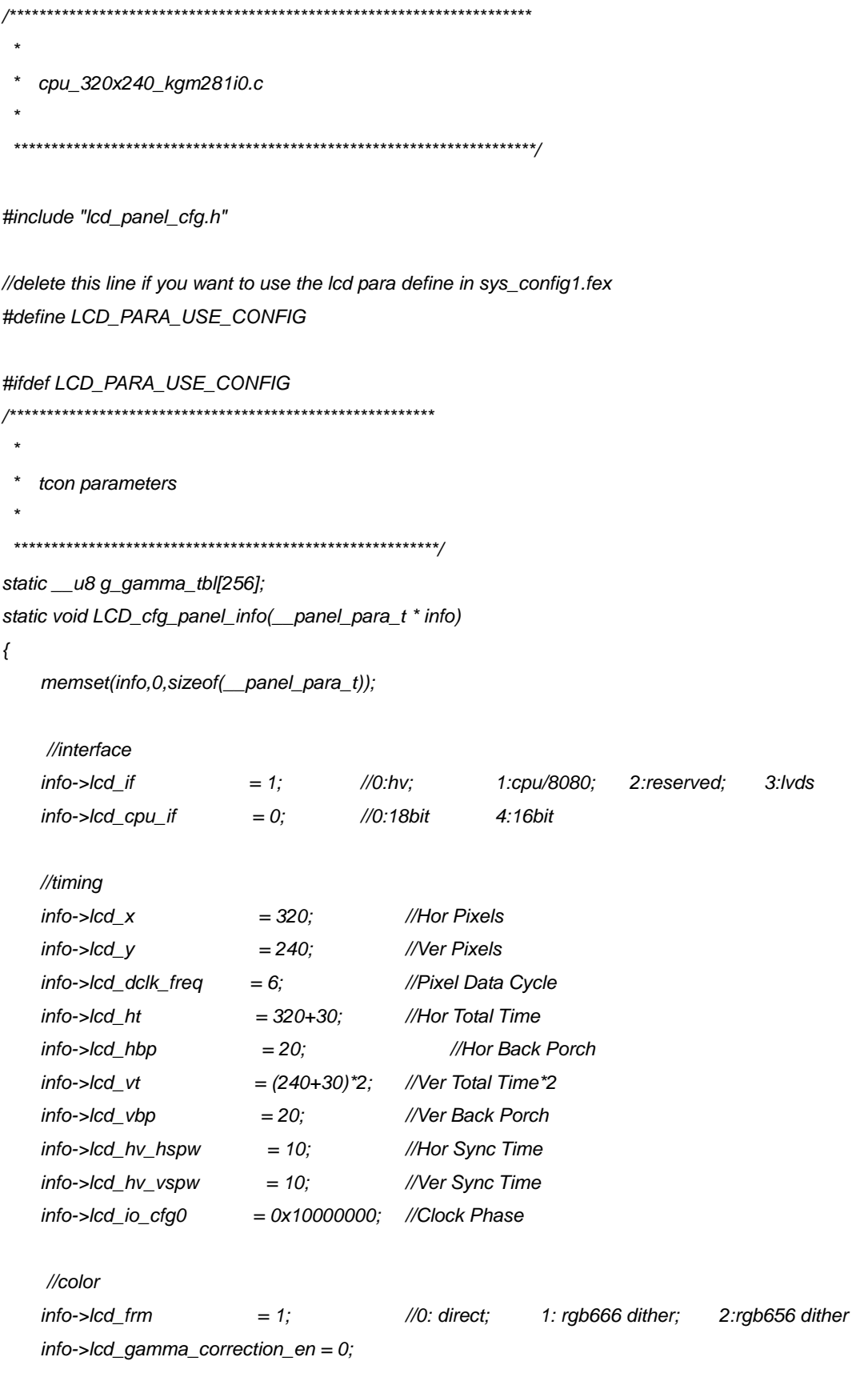

59

```
 //backlight 
     info->lcd_pwm_not_used = 0; 
    info->lcd_pwm_ch = 0;
     info->lcd_pwm_freq = 12500; //Hz 
    info->lcd_pwm_pol = 0;
} 
#endif 
               /********************************************************* 
 * 
  * lcd flow function 
      * CPU Panel:first TCON_open,than lcd_panel_init 
 * 
  *********************************************************/ 
static __s32 LCD_open_flow(__u32 sel) 
{ 
      LCD_OPEN_FUNC(sel, LCD_power_on, 50); //open lcd power, than delay 50ms 
      LCD_OPEN_FUNC(sel, TCON_open, 500); //open lcd controller, than delay 500ms 
      LCD_OPEN_FUNC(sel, LCD_panel_init, 50); //lcd panel initial, than delay 50ms 
      LCD_OPEN_FUNC(sel, LCD_bl_open, 0); //open lcd backlight, than delay 0ms 
      return 0; 
} 
static __s32 LCD_close_flow(__u32 sel) 
{ 
      LCD_CLOSE_FUNC(sel, LCD_bl_close, 0); //close lcd backlight, than delay 0ms 
      LCD_CLOSE_FUNC(sel, LCD_panel_exit, 0); //lcd panel exit, than delay 0ms 
      LCD_CLOSE_FUNC(sel, TCON_close, 0); //close lcd controller, than delay 0ms 
      LCD_CLOSE_FUNC(sel, LCD_power_off, 1000); //close lcd power, than delay 1000ms 
      return 0; 
} 
          /********************************************************* 
 * 
   lcd step function
 * 
  *********************************************************/ 
static void LCD_power_on(__u32 sel) 
{ 
     LCD_POWER_EN(sel, 1); 
}
```

```
static void LCD_power_off(__u32 sel) 
{ 
     LCD_POWER_EN(sel, 0); 
} 
static void LCD_bl_open(__u32 sel) 
{ 
     LCD_PWM_EN(sel, 1); 
     LCD_BL_EN(sel, 1); 
} 
static void LCD_bl_close(__u32 sel) 
{ 
     LCD_BL_EN(sel, 0); 
     LCD_PWM_EN(sel, 0); 
} 
  /********************************************************* 
 * 
    * lcd panel initial 
      * cpu 8080 bus initial 
 * 
  *********************************************************/ 
#define kgm281i0_rs(sel,data) LCD_GPIO_write(sel,0,data) 
static void kgm281i0_write_gram_origin(__u32 sel) 
{ 
      LCD_CPU_WR(sel,0x0020, 0); // GRAM horizontal Address 
      LCD_CPU_WR(sel,0x0021, 319); // GRAM Vertical Address 
      LCD_CPU_WR_INDEX(sel,0x22); // Write Memery Start 
} 
static void kgm281i0_init(__u32 sel) 
{ 
      kgm281i0_rs(sel,1); 
      LCD_delay_ms(50); 
      kgm281i0_rs(sel,0); 
      LCD_delay_ms(50); 
      kgm281i0_rs(sel,1); 
      LCD_CPU_WR(sel,0x0000, 0x0001); 
      LCD_CPU_WR(sel,0x0001, 0x0100);
```
61

 *LCD\_CPU\_WR(sel,0x0002, 0x0400); LCD\_CPU\_WR(sel,0x0003, 0x1018); LCD\_CPU\_WR(sel,0x0004, 0x0000); LCD\_CPU\_WR(sel,0x0008, 0x0202); LCD\_CPU\_WR(sel,0x0009, 0x0000); LCD\_CPU\_WR(sel,0x000A, 0x0000); LCD\_CPU\_WR(sel,0x000C, 0x0000); LCD\_CPU\_WR(sel,0x000D, 0x0000); LCD\_CPU\_WR(sel,0x000F, 0x0000); LCD\_CPU\_WR(sel,0x0010, 0x0000); LCD\_CPU\_WR(sel,0x0011, 0x0007); LCD\_CPU\_WR(sel,0x0012, 0x0000); LCD\_CPU\_WR(sel,0x0013, 0x0000); LCD\_delay\_ms(50); LCD\_CPU\_WR(sel,0x0010, 0x17B0); LCD\_CPU\_WR(sel,0x0011, 0x0001); LCD\_delay\_ms(50); LCD\_CPU\_WR(sel,0x0012, 0x013C); LCD\_delay\_ms(50); LCD\_CPU\_WR(sel,0x0013, 0x1300); LCD\_CPU\_WR(sel,0x0029, 0x0012); LCD\_delay\_ms(50); LCD\_CPU\_WR(sel,0x0020, 0x0000); LCD\_CPU\_WR(sel,0x0021, 0x0000); LCD\_CPU\_WR(sel,0x002B, 0x0020); LCD\_CPU\_WR(sel,0x0030, 0x0000); LCD\_CPU\_WR(sel,0x0031, 0x0306); LCD\_CPU\_WR(sel,0x0032, 0x0200); LCD\_CPU\_WR(sel,0x0035, 0x0107); LCD\_CPU\_WR(sel,0x0036, 0x0404); LCD\_CPU\_WR(sel,0x0037, 0x0606); LCD\_CPU\_WR(sel,0x0038, 0x0105); LCD\_CPU\_WR(sel,0x0039, 0x0707); LCD\_CPU\_WR(sel,0x003C, 0x0600); LCD\_CPU\_WR(sel,0x003D, 0x0807); LCD\_CPU\_WR(sel,0x0050, 0x0000); LCD\_CPU\_WR(sel,0x0051, 0x00EF); LCD\_CPU\_WR(sel,0x0052, 0x0000); LCD\_CPU\_WR(sel,0x0053, 0x013F); LCD\_CPU\_WR(sel,0x0060, 0x2700); LCD\_CPU\_WR(sel,0x0061, 0x0001); LCD\_CPU\_WR(sel,0x006A, 0x0000); LCD\_CPU\_WR(sel,0x0080, 0x0000); LCD\_CPU\_WR(sel,0x0081, 0x0000);* 

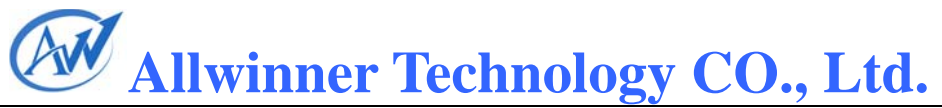

 *LCD\_CPU\_WR(sel,0x0082, 0x0000); LCD\_CPU\_WR(sel,0x0083, 0x0000); LCD\_CPU\_WR(sel,0x0084, 0x0000); LCD\_CPU\_WR(sel,0x0085, 0x0000); LCD\_CPU\_WR(sel,0x0090, 0x0013); LCD\_CPU\_WR(sel,0x0092, 0x0000); LCD\_CPU\_WR(sel,0x0093, 0x0003); LCD\_CPU\_WR(sel,0x0095, 0x0110); LCD\_CPU\_WR(sel,0x0097, 0x0000); LCD\_CPU\_WR(sel,0x0098, 0x0000); LCD\_CPU\_WR(sel,0x0007, 0x0001); LCD\_delay\_ms(50); LCD\_CPU\_WR(sel,0x0007, 0x0021); LCD\_CPU\_WR(sel,0x0007, 0x0023); LCD\_delay\_ms(50); LCD\_CPU\_WR(sel,0x0007, 0x0173); } static void Lcd\_cpuisr\_proc(void) //irq func { kgm281i0\_write\_gram\_origin(0); } static void LCD\_panel\_init(\_\_u32 sel) { kgm281i0\_init(sel); //initial lcd panel kgm281i0\_write\_gram\_origin(sel); //set gram origin LCD\_CPU\_register\_irq(sel,Lcd\_cpuisr\_proc); //resgister cpu irq func LCD\_CPU\_AUTO\_FLUSH(sel,1); //start sent gram data } static void LCD\_panel\_exit(\_\_u32 sel) { } /\*\*\*\*\*\*\*\*\*\*\*\*\*\*\*\*\*\*\*\*\*\*\*\*\*\*\*\*\*\*\*\*\*\*\*\*\*\*\*\*\*\*\*\*\*\*\*\*\*\*\*\*\*\*\*\*\* \**  **user define function**  *\* \*\*\*\*\*\*\*\*\*\*\*\*\*\*\*\*\*\*\*\*\*\*\*\*\*\*\*\*\*\*\*\*\*\*\*\*\*\*\*\*\*\*\*\*\*\*\*\*\*\*\*\*\*\*\*\*\*/ static \_\_s32 LCD\_user\_defined\_func(\_\_u32 sel, \_\_u32 para1, \_\_u32 para2, \_\_u32 para3) { return 0; }* 

62

63

```
\stardo not modify
 void LCD get panel funs 0( lcd panel fun t * fun)
\{#ifdef LCD_PARA_USE_CONFIG
   fun->cfg_panel_info = LCD_cfg_panel_info;
#endif
   fun\text{-}xcfg_open_flow = LCD_open_flow;
   fun->cfg_close_flow = LCD_close_flow;
   fun->lcd_user_defined_func = LCD_user_defined_func;
\}
```
## **5.4. LCD CHECK LIST**

#### LCD CHECK LIST

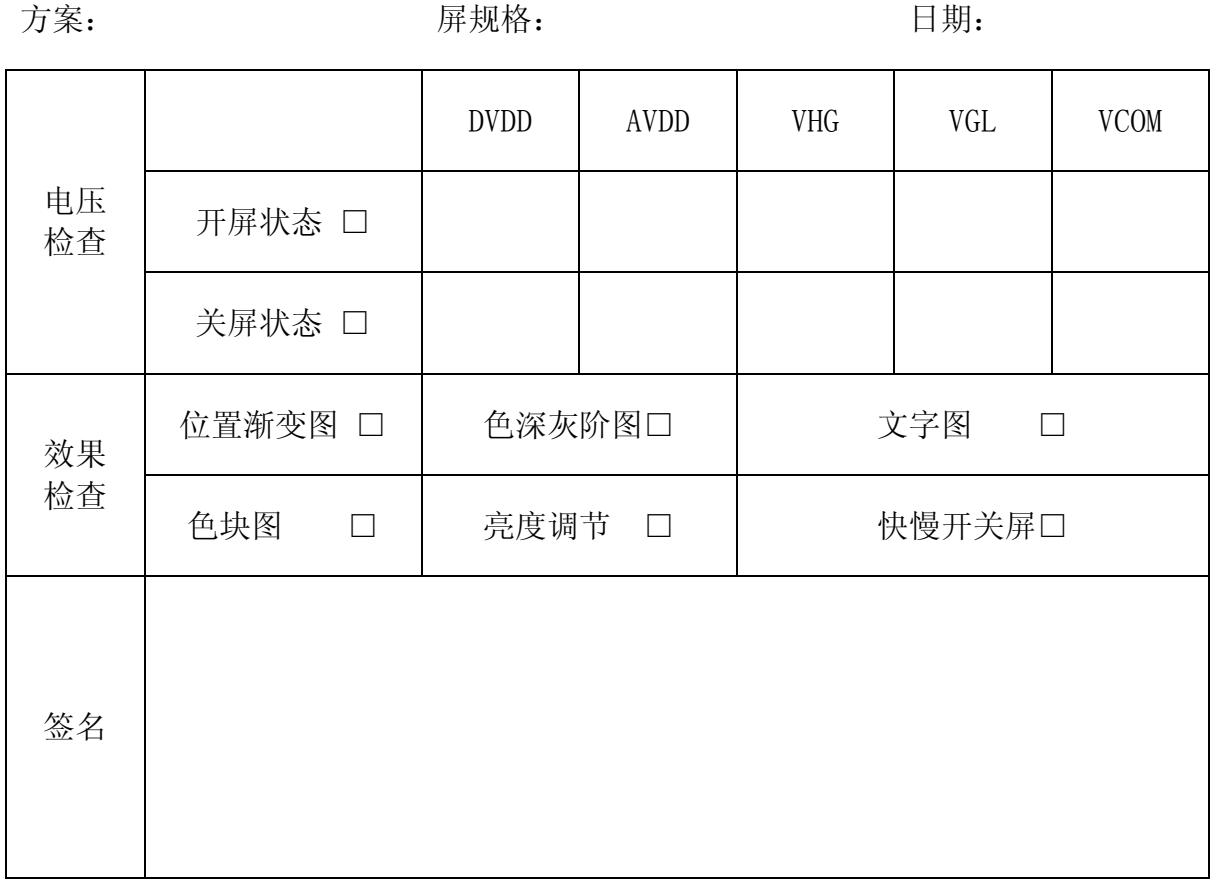